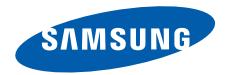

# **SGH-i450**

# **Руководство пользователя**

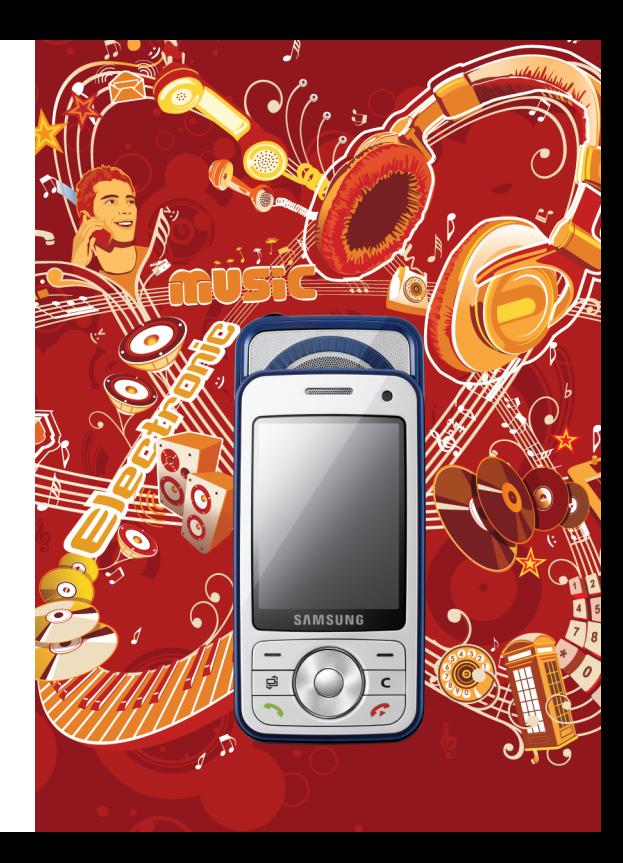

## **Использование данного руководства**

Данное руководство предназначено для того, чтобы помочь вам разобраться <sup>в</sup> функциях <sup>и</sup> характеристиках вашего устройства. Для начала работы см. Краткое руководство пользователя.

## **Обозначения**

Перед началом работы ознакомьтесь <sup>с</sup> обозначениями, принятыми <sup>в</sup> данном руководстве.

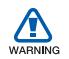

*Предупреждение* — ситуации, которые могут привести к получению травмы вами или кемлибо из окружающих.

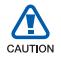

*Внимание* — ситуации, которые могут привести к повреждению вашего устройства или другого оборудования.

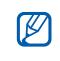

*Примечание* — примечания, советы или дополнительная информация.

- $\blacktriangleright$  *См.* — смотрите страницу <sup>с</sup> дополнительной информацией, например:  $\blacktriangleright$  стр. 12 (означает см. стр. 12).
- → *Следующий шаг* последовательность операций, которую надо воспроизвести для выполнения определенного действия, например: нажмите клавишу [⊖͡] → **Медиа → Музыка** (означает [ ], следующий шаг **Медиа**, следующий шаг **Музыка**).
- [ ] *Квадратные скобки* клавиши телефона, например: [  $\cap$  ] (означает Клавиша питания).

 $\leq$  *Угловые скобки* — программные клавиши для управления различными функциями телефона, отображаемыми на экране, например: <**OK**> (означает программную клавишу **OK**).

#### **Авторские права <sup>и</sup> торговые знаки**

Права на все технологии <sup>и</sup> изделия <sup>в</sup> составе данного устройства являются собственностью соответствующих владельцев.

• Этот продукт содержит symbian программное обеспечение, лицензированное компанией Symbian Ltd. © 1998-2007. Symbian <sup>и</sup> Symbian OS являются товарным знаками компании Symbian Ltd.

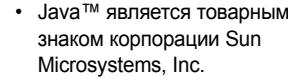

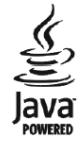

- Bluetooth $^\circledR$  является зарегистрированной торговой маркой Bluetooth SIG, Inc. во всем мире. Идентификатор Bluetooth QD: B013276
- • $\bullet~$  Проигрыватель Windows Media $^\circledR$  является торговой маркой Microsft Coporation.

# **Содержание**

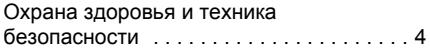

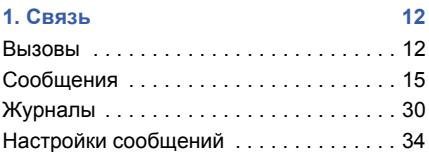

**2. [Мультимедиа](#page-40-0) 39** [Музыкальный](#page-40-1) проигрыватель . . . . . . . . 39 Камера [. . . . . . . . . . . . . . . . . . . . . . . . . . 42](#page-43-0) Галерея [. . . . . . . . . . . . . . . . . . . . . . . . . . 45](#page-46-0) Редактор видеоклипов [. . . . . . . . . . . . . 46](#page-47-0) Радио [. . . . . . . . . . . . . . . . . . . . . . . . . . . 50](#page-51-0) [Flash](#page-53-0) ® Player . . . . . . . . . . . . . . . . . . . . . . 52 [RealPlayer®](#page-53-1) . . . . . . . . . . . . . . . . . . . . . . . 52

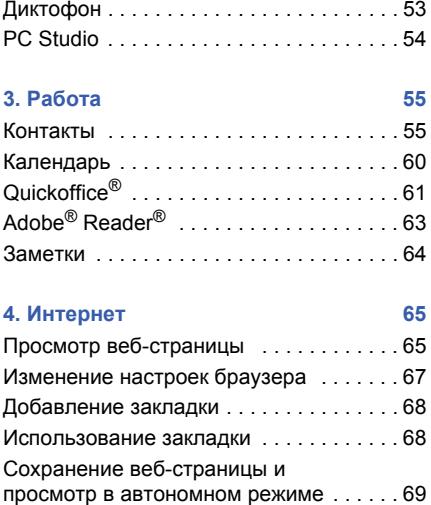

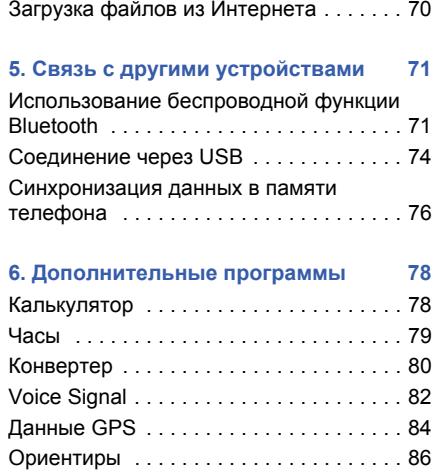

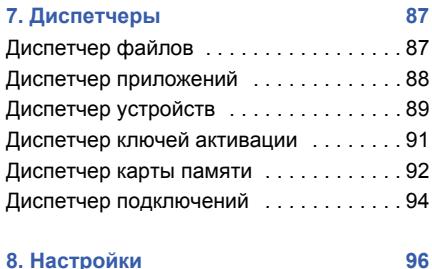

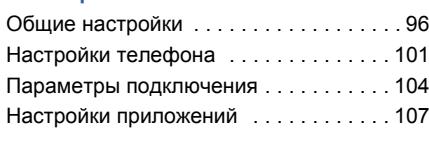

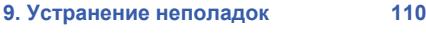

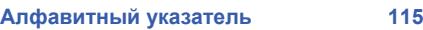

## <span id="page-5-0"></span>**Охрана здоровья и техника безопасности**

Для обеспечения наилучшей работы телефона, <sup>а</sup> также во избежание опасных ситуаций или нарушения закона, ознакомьтесь со следующими мерами предосторожности.

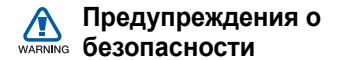

#### **Храните телефон <sup>в</sup> недоступном для детей <sup>и</sup> домашних животных месте**

Во избежание несчастных случаев храните мелкие детали телефона <sup>и</sup> аксессуары <sup>в</sup> местах, недоступных для детей <sup>и</sup> домашних животных.

#### **Берегите слух**

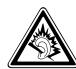

Прослушивание музыки <sup>с</sup> помощью наушников на большой громкости может привести к нарушениям слуха. Используйте минимально достаточный уровень громкости при разговоре или прослушивании музыки.

#### **Правильная установка мобильного телефона <sup>и</sup> аксессуаров <sup>в</sup> автомобиле**

Убедитесь, что мобильные устройства или аксессуары, установленные <sup>в</sup> автомобиле, надежно закреплены. Не помещайте телефон <sup>и</sup> его аксессуары рядом или <sup>в</sup> зоне раскрытия подушки безопасности. Неправильная установка оборудования беспроводной связи может привести <sup>к</sup> серьезным травмам <sup>в</sup> случае срабатывания подушки безопасности.

#### **Осторожное обращение <sup>и</sup> утилизация аккумуляторов <sup>и</sup> зарядных устройств**

- Используйте только рекомендованные компанией Samsung аккумуляторы <sup>и</sup> зарядные устройства. Несовместимые аккумуляторы <sup>и</sup> зарядные устройства могут привести к серьезным травмам и повреждению вашего устройства.
- • Никогда не сжигайте использованные аккумуляторы. Следуйте всем требованиям местного законодательства при утилизации используемых аккумуляторов.
- • Никогда не помещайте аккумуляторы <sup>и</sup> телефоны внутрь или на поверхность нагревательных приборов, например <sup>в</sup> микроволновых печей, духовок или радиаторов. При перегреве аккумуляторы могут взорваться.

#### **Меры предосторожности при использовании кардиостимуляторов**

Во избежание радиопомех сохраняйте расстояние не менее 15 см между мобильными устройствами <sup>и</sup> кардиостимуляторами, как рекомендуют производители, независимая группа исследователей <sup>и</sup> эксперты Института исследований беспроводных технологий. При появлении малейших признаков радиопомех <sup>в</sup> работе кардиостимулятора или другого медицинского прибора немедленно выключите устройство <sup>и</sup> проконсультируйтесь <sup>с</sup> производителем кардиостимулятора и медицинского оборудования.

#### **Выключение устройства <sup>в</sup> потенциально взрывоопасной среде**

Не используйте телефон на автозаправочных станциях (станциях техобслуживания), <sup>а</sup> также вблизи емкостей с топливом или химическими веществами. Выключите устройство <sup>в</sup> соответствии <sup>с</sup> предупреждающими знаками и инструкциями. Телефон может стать причиной взрыва или пожара <sup>в</sup> непосредственной близости от объектов хранения топлива или химических веществ, а также в местах выполнения взрывных работ. Не храните <sup>и</sup> не перевозите горючие жидкости, газы или взрывчатые вещества вместе <sup>с</sup> устройством, его компонентами или аксессуарами.

#### **Снижение риска повреждений <sup>и</sup> преждевременного износа**

При использовании телефона не сжимайте его сильно <sup>в</sup> руке, нажимайте клавиши слегка, используйте специальные возможности для сокращения числа нажатий на кнопки (например, шаблоны или режим ввода текста Т9).

## **Меры предосторожности** CAUTION

#### **Безопасность дорожного движения**

Не используйте телефон при управлении автомобилем <sup>и</sup> соблюдайте все правила, ограничивающие использование мобильных устройств при вождении автомобиля. Используйте устройства громкой связи для повышения безопасности.

#### **Выполняйте все действующие правила <sup>и</sup> предупреждения.**

Соблюдайте любые особые предписания, действующие <sup>в</sup> той или иной ситуации, <sup>и</sup> обязательно выключайте телефон везде, где его использование запрещено, может вызывать помехи или создает угрозу безопасности.

#### **Используйте только аксессуары рекомендованные компанией Samsung.**

Использование несовместимых аксессуаров может стать причиной повреждения устройства или привести <sup>к</sup> получению травмы.

#### **Выключайте устройство рядом <sup>с</sup> любым медицинским оборудованием**

Ваше устройство может создавать помехи <sup>в</sup> работе медицинского оборудования <sup>в</sup> больницах или других медицинских учреждениях. Следуйте всем требованиям, предупреждениям и указаниям медицинского персонала.

#### **На борту самолета выключайте телефон или отключайте его беспроводные функции**

Устройство может стать причиной радиопомех авиационного оборудования. Соблюдайте все правила авиакомпании <sup>и</sup> выключайте телефон или переключайте его в автономный режим по требованию персонала.

#### **Защита аккумуляторов <sup>и</sup> зарядных устройств от повреждений**

- Берегите устройство от воздействия экстремальных температур (ниже 0° C/ 32° F или выше 45° C/115° F). Слишком высокая или слишком низкая температура сокращает емкость <sup>и</sup> срок службы аккумуляторов.
- Не допускайте соприкосновения аккумуляторов с металлическими предметами, так как это создает замыкание между контактами «+» <sup>и</sup> «-» <sup>и</sup> приводит к временному или постоянному нарушению работы аккумуляторов.
- Не используйте поврежденное зарядное устройство или аккумулятор.

#### **Обращайтесь <sup>с</sup> устройством аккуратно <sup>и</sup> осторожно**

- Избегайте намокания устройства влага может привести к серьезным повреждениям устройства. Не трогайте устройство мокрыми руками. Попадание влаги влечет за собой прекращение действия гарантии производителя.
- Не используйте <sup>и</sup> не храните телефон <sup>в</sup> запыленных или загрязненных помещениях. Это может вызвать повреждение подвижных частей телефона.
- • Внешние удары и неаккуратное обращение могут привести <sup>к</sup> серьезным повреждениям электроники устройства.
- Не раскрашивайте устройство, краска может засорить подвижные части и нарушить их нормальную работу.
- • Не подносите вспышку фотокамеры или другой источник света устройства близко <sup>к</sup> глазам людей <sup>и</sup> животных.
- Действие магнитного поля может повредить телефон <sup>и</sup> карту памяти. Не используйте чехлы <sup>и</sup> аксессуары <sup>с</sup> магнитными замками <sup>и</sup> берегите устройство от длительного воздействия магнитных полей.

#### **Не используйте устройство вблизи других электронных приборов, это может привести к возникновению помех.**

Устройство излучает радиосигналы, которые могут создавать помехи <sup>в</sup> работе электронных устройств, не защищенных от воздействия радиочастотного излучения, таких как кардиостимуляторы, слуховые аппараты, медицинские приборы. Для устранения радиопомех обратитесь <sup>к</sup> производителю оборудования.

## **Важная информация по использованию устройства**

#### **При использовании держите устройство в обычном положении**

Избегайте прикосновений <sup>к</sup> внутренней антенне устройства.

#### **Доверяйте ремонт телефона только квалифицированным специалистам**

Неквалифицированный ремонт может привести к поломке аппарата и прекращению действия гарантии.

#### **Продление срока службы аккумулятора <sup>и</sup> зарядного устройства**

• Не следует оставлять аккумулятор подключенным <sup>к</sup> зарядному устройству на срок более недели, поскольку избыточная зарядка может сократить срок службы аккумулятора.

- Если полностью заряженный аккумулятор не использовать <sup>в</sup> работе, он со временем разряжается.
- После зарядки аккумулятора всегда отключайте зарядное устройство от источника питания.
- Аккумуляторы следует использовать только по их прямому назначению.

#### **Аккуратно обращайтесь <sup>с</sup> SIM-картой <sup>и</sup> картами памяти**

- Не извлекайте карту при передаче <sup>и</sup> получении данных, это может привести к потери данных <sup>и</sup>/или повреждению карты или устройства.
- Оберегайте карту от сильных ударов, статического электричества и электрических помех от других устройств.
- Частые стирание и запись данных уменьшают срок службы карты.
- • Не прикасайтесь <sup>к</sup> позолоченным контактам карт памяти пальцами и металлическими предметами. В случае загрязнения карты протирайте ее мягкой тканью.

#### **Доступ <sup>к</sup> службам экстренной помощи**

В некоторых зонах <sup>и</sup> обстоятельствах невозможно совершить экстренные вызовы. Перед отъездом <sup>в</sup> отдаленные или не обслуживающиеся области продумайте другой способ связи со службами экстренной помощи.

#### **Информация <sup>о</sup> сертификации удельного коэффициента поглощения (SAR)**

Устройство изготовлено <sup>с</sup> учетом предельно допустимых уровней излучения радиочастотной (РЧ) энергии рекомендованных Советом ЕС. Данные стандарты запрещают продажу мобильных устройств, уровень излучения которых (называемый удельным коэффициентом поглощения SAR) превышает 2,0 ватт на один килограмм массы тела.

Во время тестирования максимальный SAR для данной модели составил 0,829 ватт на килограмм. При обычном использовании значение SAR гораздо меньше, поскольку устройство использует только радиочастотную энергию, необходимую для передачи сигнала на ближайшую базовую станцию. Благодаря автоматическому снижению уровня излучения устройство сокращает общее количество выделяемой радиочастотной энергии.

Декларация соответствия на задней обложке данного руководства показывает соответствие директиве европейского парламента <sup>и</sup> совета по радиооборудованию и телекоммуникационному терминальному оборудованию. Для получения дополнительных сведений <sup>о</sup> SAR <sup>и</sup> стандартах ЕС посетите веб-узел Samsung.

<span id="page-13-0"></span>раздел 1**Связь**

Телефон позволяет отправлять <sup>и</sup> получать различные типы вызовов <sup>и</sup> сообщений через сотовую сеть <sup>и</sup> Интернет.

# <span id="page-13-1"></span>**Вызовы**

Использование функций вызова. Для получения сведений об основных функциях вызова см. краткое руководство пользователя.

## **Международные вызовы**

- 1. Дважды нажмите клавишу [ $\boldsymbol{\ast}$ ], чтобы вставить символ **<sup>+</sup>** (этот символ заменяет код доступа международного вызова).
- 2. Введите необходимый номер (код страны, код зоны <sup>и</sup> телефонный номер), <sup>а</sup> затем нажмите клавишу [ $\bigodot$ ] для набора.

3. Для завершения вызова нажмите клавишу  $[\mathcal{L}]$ .

#### **Вызов абонента из списка контактов**

- 1. В режиме ожидания нажмите клавишу [ ] <sup>→</sup> **Контакты**, чтобы открыть список контактов.
- 2. Выберите контакт <sup>с</sup> помощью прокрутки или введите первые буквы имени контакта для поиска.
- 3. Нажмите клавишу [  $\bigcap$  ] для набора номера, используемого для данного контакта по умолчанию.

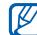

Чтобы открыть контакт <sup>и</sup> выбрать другой номер или другой тип вызова (например, видеовызов), нажмите клавишу  $\bigcap$ .

## **Вставка паузы**

При вызовах автоматизированных систем можно вставить паузу между номером устройства <sup>и</sup> другим набором номеров.

Чтобы вставить паузу, нажмите клавишу [ $\, \! \star \! \, ]$ для выбора типа паузы.

- **p** (автоматическая пауза) трижды нажмите клавишу [ $\, \hspace{-.1cm} \star \hspace{-.1cm} \star \hspace{-.1cm} \}.$  чтобы вставить автоматическую паузу. После паузы <sup>в</sup> две секунды телефон автоматически наберет оставшиеся номера.
- **<sup>w</sup>** (ручная пауза) чтобы вставить ручную паузу, четыре раза нажмите клавишу [\*]. После паузы необходимо нажать программную клавишу <**Послать**<sup>&</sup>gt; для набора оставшихся номеров.

## **Просмотр <sup>и</sup> набор пропущенных вызовов**

Пропущенные вызовы отображаются на дисплее телефона.

Для набора номера, вызов <sup>с</sup> которого был пропущен, выполните следующие действия.

- 1. Нажмите клавишу  $\bigcirc$ .
- 2. Выберите пропущенный вызов.
- 3. Нажмите клавишу [ $\bigodot$ ] для набора.

## **Набор одного из последних набранных номеров**

- 1. В режиме ожидания нажмите клавишу [  $\bigcap$  ] для отображения списка последних вызовов.
- 2. Перейдите <sup>к</sup> нужному номеру <sup>и</sup> нажмите клавишу [ $\bigcap$ ].

#### **Переадресация вызовов**

Оператор мобильной связи или сеть может не поддерживать данную функцию.

Чтобы переадресовать входящие вызовы на другой номер, выполните следующие действия.

- 1. В режиме ожидания нажмите клавишу [ ] <sup>→</sup> **Настр-ки** <sup>→</sup> **Телефон** <sup>→</sup> **Переадресац.**.
- 2. Выберите тип вызова <sup>и</sup> нажмите клавишу .
- 3. Выберите тип переадресации, <sup>а</sup> затем нажмите программную клавишу <sup>&</sup>lt;**Функции**<sup>&</sup>gt;<sup>→</sup> **Включить**.
- 4. Для переадресации голосового вызова выберите назначение переадресации (почтовый ящик или телефонный номер) и нажмите клавишу ( ).

5. При необходимости введите номер телефона <sup>и</sup> нажмите программную клавишу <sup>&</sup>lt;**ОK**>.

## **Запрет (блокировка) вызовов**

Для включения этой функции необходимо получить пароль запрета у оператора мобильной связи.

Чтобы запретить входящие вызовы с определенных номеров, выполните следующие действия.

- 1. В режиме ожидания нажмите клавишу [ ] <sup>→</sup> **Настр-ки** <sup>→</sup> **Телефон** <sup>→</sup> **Запрет выз.**.
- 2. Выберите тип запрета, <sup>а</sup> затем нажмите программную клавишу <sup>&</sup>lt;**Функции**<sup>&</sup>gt;<sup>→</sup> **Включить**.
- 3. Введите пароль запрета <sup>и</sup> нажмите программную клавишу <sup>&</sup>lt;**ОK**>.

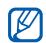

Если ввести три раза неверный пароль запрета, телефон будет заблокирован. Обратитесь <sup>к</sup> оператору мобильной связи.

# <span id="page-16-0"></span>**П** Сообщения

Функции обмена сообщениями. Для получения инструкций по вводу текста см. краткое руководство пользователя. Подробнее см. "Настройки [сообщений](#page-35-0)"  $\blacktriangleright$  [34](#page-35-0).

## **Папки сообщений**

При открытии меню «Сообщения» на экране появится функция **Новое сообщ.** <sup>и</sup> список следующих папок.

 **Входящие**: все полученные сообщения, кроме сообщений электронной почты <sup>и</sup> сообщений сети (БС)

- • **Мои папки**: шаблоны сообщений <sup>и</sup> сохраненные сообщения
- • **Почт. ящик**: полученные сообщения электронной почты; при создании почтового ящика здесь появится заданное вами имя
- •**Черновики**: неотправленные сообщения
- • **Переданные**: последние отправленные сообщения
- **Исходящие**: временное хранилище сообщений, ожидающих отправки
- **Отчеты**: отчеты о доставке текстовых и мультимедийных сообщений; необходимо запросить отчет <sup>о</sup> доставке <sup>в</sup> функциях обработки сообщений перед отправкой
	- - Сообщения, отправленные через Bluetooth, не сохраняются <sup>в</sup> папках **Черновики** или **Переданные**.
		- При отправке мультимедийного сообщения на адрес электронной почты отчет о доставке, возможно, не будет доставлен.

**Связь**

#### **Значки папки «Входящие»**

В папке «Входящие» напротив сообщений могут отображаться следующие значки.

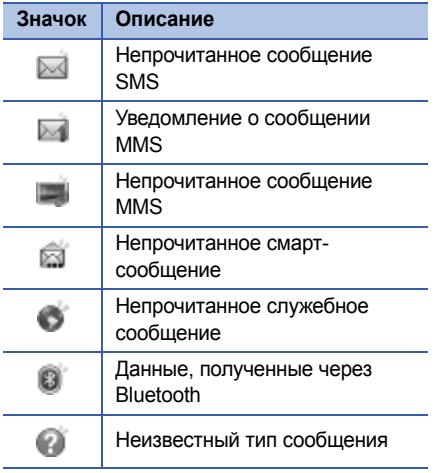

## **Состояние папки «Исходящие»**

При нахождении вне зоны обслуживания, отсутствии соединения с сетью или сервером электронной почты сообщение останется <sup>в</sup> папке «Исходящие» до восстановления подключения. Состояние папки «Исходящие» позволяет определить, почему сообщение находится <sup>в</sup> данной папке.

- **Передача**: телефон находится <sup>в</sup> состоянии подключения, сообщение будет отправлено немедленно
- **В очереди**: сообщение <sup>в</sup> очереди <sup>и</sup> будет отправлено после сообщений, стоящих перед ним
- **Повторить <sup>в</sup> (время)**: не удалось отправить сообщение, сообщение будет отправлено <sup>в</sup> указанное время. Нажмите программную клавишу <sup>&</sup>lt;**Функции**<sup>&</sup>gt;<sup>→</sup> **Передать** для повторной отправки сообщения
- **Отложено**: отправка сообщения отложена
- • **Не доставлено**: телефон пытался отправить сообщение несколько раз, но отправить его не удалось

## **SMS сообщения**

SMS-сообщения, содержащие более 160 символов, разбиваются при отправке на несколько сообщений, каждое из которых оплачивается отдельно.

#### **Отправка сообщения SMS**

- 1. В режиме ожидания нажмите клавишу [ ] <sup>→</sup> **Сообщ.** <sup>→</sup> **Новое сообщ.** <sup>→</sup> **Сообщение SMS**.
- 2. Чтобы выбрать контакт, введите номер телефона или нажмите клавишу $\bigcap$ .
- 3. Перейдите <sup>к</sup> контакту <sup>и</sup> введите текст.

4. Нажмите клавишу ⊜ → **Передать**, чтобы отправить сообщение.

#### **Просмотр сообщения SMS**

- 1. В режиме ожидания нажмите клавишу [ ] <sup>→</sup> **Сообщ.** <sup>→</sup> **Входящие**.
- 2. Выберите сообщение <sup>и</sup> нажмите клавишу

#### **Загрузка сообщений <sup>с</sup> SIM-карты**

Чтобы просмотреть сообщения, хранящиеся на SIM-карте, необходимо скопировать их <sup>в</sup> память телефона.

- 1. В режиме ожидания нажмите клавишу [ ] <sup>→</sup> **Сообщ.** <sup>→</sup> <sup>&</sup>lt;**Функции**<sup>&</sup>gt;<sup>→</sup> **Сообщ. на SIM**.
- 2. Нажмите программную клавишу <sup>&</sup>lt;**Функции**<sup>&</sup>gt;<sup>→</sup> **Отметить/Снять** <sup>→</sup> **Отметить** (выбрать одно сообщение) или **Отметить все** (выбрать все сообщения).

3. Нажмите программную клавишу <sup>&</sup>lt;**Функции**<sup>&</sup>gt; <sup>→</sup> **Скопировать** <sup>→</sup> **Входящие** или другую папку.

Теперь эти сообщения можно просмотреть <sup>в</sup> папке на телефоне.

## **Сообщения MMS**

Чтобы можно было отправлять сообщения MMS, необходимо определить точку доступа.

#### **Настройка точки доступа**

Параметры точки доступа можно получить у оператора мобильной связи <sup>с</sup> помощью смарт-сообщения. Для получения сведений об автоматической настройке точки доступа с помощью смарт-сообщения см.

"[Сохранение](#page-30-0) данных или настроек из смарт[сообщений](#page-30-0) в памяти телефона" > [29](#page-30-0).

Чтобы настроить точку доступа вручную, выполните следующие действия.

- 1. В режиме ожидания нажмите клавишу [ ] <sup>→</sup> **Настр-ки** <sup>→</sup> **Подключение** <sup>→</sup> **Точки доступа**.
- 2. Для выбора существующей точки доступа воспользуйтесь прокруткой вниз <sup>и</sup> нажмите клавишу ⊜. Чтобы создать новую точку доступа, нажмите программную клавишу <sup>&</sup>lt;**Функции**<sup>&</sup>gt;<sup>→</sup> **Новая тчк доступа**.
- 3. Настройте параметры точки доступа <sup>в</sup> соответствии с инструкциями, предоставленными оператором мобильной связи.

#### **Отправка MMS**

1. В режиме ожидания нажмите клавишу [ ] <sup>→</sup> **Сообщ.** <sup>→</sup> **Новое сообщ.** <sup>→</sup> **Сообщение MMS**.

- 2. Чтобы выбрать контакт, введите номер телефона или нажмите клавишу $\bigcap$ .
- 3. Прокрутите вниз <sup>и</sup> введите тему сообщения.
- 4. Прокрутите вниз <sup>и</sup> введите текст.
- 5. Чтобы вставить существующий мультимедийный объект, нажмите программную клавишу <sup>&</sup>lt;**Функции**<sup>&</sup>gt;<sup>→</sup> **Вставить объект** <sup>→</sup> тип объекта. Чтобы создать <sup>и</sup> вставить новый мультимедийный объект, нажмите программную клавишу <sup>&</sup>lt;**Функции**<sup>&</sup>gt;<sup>→</sup> **Вставить нов.** <sup>→</sup> тип объекта.
- 6. Нажмите клавишу ⊜ → **Передать**, чтобы отправить сообщение.

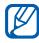

Разрешение добавляемых изображений не должно превышать 176 х 144.

#### **Редактирование сообщений MMS**

Перед отправкой мультимедийное сообщение можно отредактировать.

- Для добавления полей <sup>в</sup> заголовок сообщения, нажмите программную клавишу <sup>&</sup>lt;**Функции**<sup>&</sup>gt;<sup>→</sup> **Поля адреса** <sup>→</sup> тип поля
- Чтобы изменить макет сообщения, нажмите программную клавишу <sup>&</sup>lt;**Функции**<sup>&</sup>gt;<sup>→</sup> положение текста
- • Для предварительного просмотра сообщения, нажмите программную клавишу <sup>&</sup>lt;**Функции**<sup>&</sup>gt;<sup>→</sup> **Обзор**
- • Для удаления какого-либо элемента нажмите программную клавишу <sup>&</sup>lt;**Функции**<sup>&</sup>gt;<sup>→</sup> **Удалить** <sup>→</sup> элемент
- дображения, видео и звуковые файлы могут быть добавлены в слайды; однако в один слайд может быть добавлен только один тип мультимедийных объектов.

### **Просмотр сообщения MMS**

- 1. В режиме ожидания нажмите клавишу [ ] <sup>→</sup> **Сообщ.** <sup>→</sup> **Входящие**.
- 2. Выберите сообщение <sup>и</sup> нажмите клавишу

## **Прослушивание сообщений голосовой почты**

Если номер сервера голосовой почты назначен оператором мобильной связи, для доступа <sup>к</sup> голосовой почте необходимо нажать и удерживать клавишу [**1**].

Если номер сервера голосовой почты не был назначен оператором или требуется его изменить, выполните следующие действия.

- 1. В режиме ожидания нажмите клавишу [ ] <sup>→</sup> **Средства** <sup>→</sup>**Почт. ящик**.
- 2. Введите номер для голосовой почты, предоставленный оператором мобильной связи.

3. Нажмите программную клавишу <sup>&</sup>lt;**ОK**>.

Теперь для доступа <sup>к</sup> голосовой почте <sup>в</sup> режиме ожидания необходимо нажать <sup>и</sup> удерживать клавишу [**1**].

## **Сообщения электронной почты**

Чтобы отправлять или получать сообщения электронной почты, необходимо создать почтовый ящик.

#### **Создание почтового ящика**

- 1. В режиме ожидания нажмите клавишу [ ] <sup>→</sup> **Сообщ.** <sup>→</sup> <sup>&</sup>lt;**Функции**<sup>&</sup>gt;<sup>→</sup> **Настройки** <sup>→</sup> **Электронная почта** <sup>→</sup> **Почтовые ящики**.
- 2. Нажмите программную клавишу <sup>&</sup>lt;**Функции**<sup>&</sup>gt; <sup>→</sup> **Новый почт. ящик**.
- 3. Нажмите клавишу для запуска мастера настройки почтового ящика <sup>и</sup> следуйте указаниям на экране.

Новый почтовый ящик автоматически появится в меню сообщений. Чтобы изменить текущий почтовый ящик, перейдите <sup>в</sup> настройки электронной почты <sup>и</sup> смените «Текущий <sup>п</sup>/я» на другой почтовый ящик.

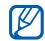

Если используется протокол POP3, почтовый ящик не будет обновляться автоматически при нахождении в сети. Для просмотра новых сообщений необходимо отключиться, <sup>а</sup> затем снова подключиться.

#### **Отправка сообщения по электронной почте**

- 1. В режиме ожидания нажмите клавишу [ ] <sup>→</sup> **Сообщ.** <sup>→</sup> **Новое сообщ.** <sup>→</sup> **Сообщ. эл. почты**.
- 2. Введите адрес электронной почты <sup>и</sup> нажмите клавишу ⊜, чтобы выбрать контакт.
- 3. Прокрутите вниз <sup>и</sup> введите тему сообщения.
- 4. Перейдите <sup>к</sup> контакту <sup>и</sup> введите текст.
- 5. Нажмите программную клавишу <sup>&</sup>lt;**Функции**<sup>&</sup>gt;<sup>→</sup> **Вставить** <sup>→</sup> тип вложения (необязательно).
- 6. Нажмите клавишу ( ) → **Передать**.

При нахождении <sup>в</sup> автономном режиме или вне зоны обслуживания сообщение будет оставаться <sup>в</sup> папке «Исходящие» до подключения <sup>к</sup> Интернету или обнаружения сети мобильной связи.

#### **Просмотр сообщения электронной почты**

При открытии почтового ящика <sup>в</sup> автономном режиме на экране отобразятся ранее полученные сообщения электронной почты. Для просмотра новых сообщений необходимо подключиться <sup>к</sup> почтовому серверу.

После загрузки сообщений <sup>с</sup> сервера их можно просматривать в автономном режиме.

Чтобы просмотреть новые сообщения <sup>в</sup> Интернете, выполните следующие действия.

- 1. В режиме ожидания нажмите клавишу [ ] <sup>→</sup> **Сообщ.** <sup>→</sup> почтовый ящик.
- 2. Нажмите программную клавишу <sup>&</sup>lt;**Функции**<sup>&</sup>gt;<sup>→</sup> **Установить связь**.
- 3. Нажмите программную клавишу <sup>&</sup>lt;**Функции**<sup>&</sup>gt;<sup>→</sup> **Получить почту**.

Для просмотра новых сообщений <sup>в</sup> автономном режиме выполните следующие действия.

- 1. Повторите шаги 1-3.
- 2. Нажмите программную клавишу <sup>&</sup>lt;**Функции**<sup>&</sup>gt;<sup>→</sup> **Разъединить**.

#### **Просмотр или сохранение вложений электронной почты**

Вложения электронной почты ( | ) могут ∕∳ содержать вирусы, способные CAUTION повредить телефон. Чтобы защитить телефон, открывайте вложения только от надежных отправителей. Дополнительные сведения см. <sup>в</sup> разделе "[Сертификаты](#page-101-0)" ▶ [100](#page-101-0).

Чтобы просмотреть вложения, выполните следующие действия.

- 1. При открытом сообщении электронной почты нажмите программную клавишу <sup>&</sup>lt;**Функции**<sup>&</sup>gt;<sup>→</sup> **Вложения**.
- 2. Выберите вложение <sup>и</sup> нажмите клавишу

Вложение откроется в соответствующем приложении.

Чтобы сохранить вложение, выполните следующие действия.

- 1. При открытом сообщении электронной почты нажмите программную клавишу <sup>&</sup>lt;**Функции**<sup>&</sup>gt;<sup>→</sup> **Вложения**.
- 2. Перейдите <sup>к</sup> вложению, <sup>а</sup> затем нажмите программную клавишу <sup>&</sup>lt;**Функции**<sup>&</sup>gt;<sup>→</sup> **Сохранить**.

#### **Удаление сообщения электронной почты**

Сообщение электронной почты может быть удалено либо только <sup>с</sup> телефона, либо <sup>с</sup> телефона <sup>и</sup> <sup>с</sup> почтового сервера.

Чтобы удалить сообщения только <sup>с</sup> телефона, выполните следующие действия.

- 1. В режиме ожидания нажмите клавишу [ ] <sup>→</sup> **Сообщ.** <sup>→</sup> почтовый ящик.
- 2. Перейдите <sup>к</sup> сообщению, <sup>а</sup> затем нажмите программную клавишу <sup>&</sup>lt;**Функции**<sup>&</sup>gt;<sup>→</sup> **Удалить** <sup>→</sup> **Телефон**.

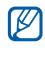

Заголовок сообщения будет отображаться <sup>в</sup> почтовом ящике, пока сообщение не будет удалено <sup>с</sup> почтового сервера.

Чтобы удалить сообщения <sup>с</sup> телефона <sup>и</sup> <sup>с</sup> почтового сервера, выполните следующие действия.

- 1. В режиме ожидания нажмите клавишу [ ] <sup>→</sup> **Сообщ.** <sup>→</sup> почтовый ящик.
- 2. Перейдите <sup>к</sup> сообщению, <sup>а</sup> затем нажмите программную клавишу <sup>&</sup>lt;**Функции**<sup>&</sup>gt;<sup>→</sup> **Удалить** <sup>→</sup> **Телефон <sup>и</sup> сервер**.
- При работе <sup>в</sup> автономном режиме сообщения на сервере будут удалены при следующем подключении. Если используется протокол POP3, удаленные сообщения будут удалены при отключении соединения с почтовым ящиком.

## **Мгновенные сообщения**

Обмен мгновенными сообщениями (чат) возможен в том случае, если оператор мобильной связи поддерживает данную функцию. Чтобы отправлять или получать мгновенные сообщения, необходимо настроить сервер.

#### **Настройка сервера**

1. В режиме ожидания нажмите клавишу [ ] <sup>→</sup> **Связь** <sup>→</sup> **Чат**.

Появится запрос, предлагающий определить сервер. Нажмите программную клавишу <sup>&</sup>lt;**Да**> (если запрос не отображается, нажмите программную клавишу <sup>&</sup>lt;**Функции**<sup>&</sup>gt;<sup>→</sup> **Настройки** <sup>→</sup> **Серверы**).

2. Настройте параметры сервера <sup>в</sup> соответствии с инструкциями, предоставленными оператором мобильной связи.

#### **Вход на чат-сервер**

- 1. В режиме ожидания нажмите клавишу [ ] <sup>→</sup> **Связь** <sup>→</sup> **Чат**.
- 2. Если телефон не выполняет вход автоматически, нажмите программную клавишу <sup>&</sup>lt;**Функции**<sup>&</sup>gt;<sup>→</sup> **Регистрация**.
- 3. Введите идентификатор пользователя <sup>и</sup> нажмите программную клавишу <sup>&</sup>lt;**ОK**>.
- 4. Чтобы выйти из чата, нажмите программную клавишу <sup>&</sup>lt;**Функции**<sup>&</sup>gt;<sup>→</sup> **Завершить работу**.

**Чтобы начать разговор, выполните следующие действия.**

- 1. В режиме ожидания нажмите клавишу [ ] <sup>→</sup> **Связь** <sup>→</sup> **Чат** <sup>→</sup> **Сеансы**.
- 2. Нажмите программную клавишу <sup>&</sup>lt;**Функции**<sup>&</sup>gt;<sup>→</sup> **Новый сеанс** <sup>→</sup> **Ид. пользователя** или **Выбрать из контакт.**.
- 3. Введите идентификатор пользователя или выберите контакт <sup>в</sup> списке контактов.
- 4. Во время разговора программная клавиша <sup>&</sup>lt;**Функции**<sup>&</sup>gt;дает доступ <sup>к</sup> следующим пунктам меню.
	- **Добав. улыбочку**: добавление одного из стандартных значков эмоций
	- **Передать картинку**: отправка изображения абоненту, имеющему чат-контакт
	- **Записать сеанс**: запись разговора и сохранение его <sup>в</sup> «Заметках»
	- **Парам. блокировки** <sup>→</sup> **В список заблокир.**: блокировка сообщений, поступающих от абонента <sup>с</sup> заданным чат-контактом
	- **Измен. свое состояние**: настройка показа своего чат-контакта другим абонентам, имеющим чат-контакты

5. Чтобы завершить разговор, нажмите программную клавишу <sup>&</sup>lt;**Функции**<sup>&</sup>gt;<sup>→</sup> **Закрыть сеанс**.

#### **Принять приглашение**

Если при нахождении на чат-сервере пользователь получает приглашение в чат, на дисплее телефона отображается сообщение «1 новое сообщение чата». Чтобы принять приглашение, нажмите программную клавишу <sup>&</sup>lt;**Показ.**>. При получении нескольких приглашений нажмите программную клавишу <sup>&</sup>lt;**Показ.**>, перейдите <sup>к</sup> приглашению <sup>и</sup> нажмите программную клавишу <sup>&</sup>lt;**ОK**>.

#### **Добавление чат-контактов**

Чтобы сохранить информацию <sup>о</sup> чатконтакте, во время разговора нажмите программную клавишу <sup>&</sup>lt;**Функции**<sup>&</sup>gt;<sup>→</sup> **Доб. <sup>в</sup> чат-контакты**.

Чтобы добавить информацию <sup>о</sup> чатконтакте, нажмите программную клавишу <sup>&</sup>lt;**Функции**<sup>&</sup>gt;<sup>→</sup> **Новый чат-контакт**.

Напротив чат-контактов могут появляться следующие значки.

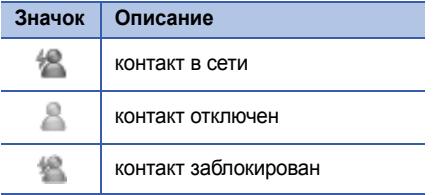

Если напротив контакта отсутствует значок, значит, контакт неизвестен.

#### **Изменение параметров чата**

Во время разговора программная клавиша <sup>&</sup>lt;**Функции**<sup>&</sup>gt;<sup>→</sup> **Настройки** дает доступ <sup>к</sup> следующим параметрам.

- **Предпочтения**: настройка предпочтений для чат-контактов <sup>и</sup> сообщений
- **Серверы**: добавление нового сервера или изменение настроек существующего сервера
- **Основной сервер**: настройка основного сервера для обмена мгновенными сообщениями
- **Тип чат-регистрации**: выбор ручного или автоматического режима регистрации

#### **Звуковые сообщения**

Звуковые сообщения могут содержать голосовые напоминания или аудиоклипы. Для получения сведений <sup>о</sup> записи голосового напоминания или аудиоклипа см. "[Диктофон](#page-54-1)" ▶ [53](#page-54-1).

#### **Передача звукового сообщения**

- 1. В режиме ожидания нажмите клавишу [ ] → **Сообщ.** <sup>→</sup> **Новое сообщ.** <sup>→</sup> **Звуковое сообщение**.
- 2. Нажмите программную клавишу <sup>&</sup>lt;**Функции**<sup>&</sup>gt;<sup>→</sup> **Добавить адресата**.
- 3. Выберите адресата <sup>и</sup> нажмите клавишу → < **О K**> → введите номер (если требуется).
- 4. Чтобы вставить аудиоклип, выполните следующие действия.
	- a. Нажмите программную клавишу <sup>&</sup>lt;**Функции**<sup>&</sup>gt;<sup>→</sup> **Вставить аудиоклип** →**Из Галереи**.
	- b. Выберите аудиоклип <sup>и</sup> нажмите клавишу (перейдите на шаг 6).
- 5. Чтобы записать <sup>и</sup> вставить новый аудиоклип, выполните следующие действия.
- a. Нажмите программную клавишу <sup>&</sup>lt;**Функции**<sup>&</sup>gt;<sup>→</sup> **Вставить аудиоклип** →**Новый аудиоклип**.
- b. После завершения записи нажмите программную клавишу <sup>&</sup>lt;**Стоп**>, чтобы автоматически вложить аудиоклип в звуковое сообщение.
- 6. Нажмите программную клавишу <sup>&</sup>lt;**Функции**<sup>&</sup>gt;<sup>→</sup> **Передать**.

## **Широковещательные сообщения сети (БС)**

Абонент может подписаться на получение сообщений сети, содержащих уведомления или новости, если данная функция поддерживается оператором мобильной связи. Для получения сведений <sup>о</sup> доступных службах сообщений сети обратитесь <sup>к</sup> оператору мобильной связи.

### **Добавление темы сообщений сети (БС)**

Чтобы получить сведения о названиях и номерах тем, обратитесь <sup>к</sup> оператору мобильной связи.

Чтобы добавить тему <sup>в</sup> список сообщений сети (БС), выполните следующие действия.

- 1. В режиме ожидания нажмите клавишу [ ] <sup>→</sup> **Сообщ.** <sup>→</sup> <sup>&</sup>lt;**Функции**<sup>&</sup>gt;<sup>→</sup> **Сообщения БС**.
- 2. Нажмите программную клавишу <sup>&</sup>lt;**Функции**<sup>&</sup>gt;<sup>→</sup> **Тема** <sup>→</sup> **Добавить вручную**.
- 3. Введите название <sup>и</sup> номер темы, <sup>а</sup> затем нажмите программную клавишу <sup>&</sup>lt;**ОK**>.

#### **Подписка на сообщения сети (БС)**

1. В режиме ожидания нажмите клавишу [ ] <sup>→</sup> **Сообщ.** <sup>→</sup> <sup>&</sup>lt;**Функции**<sup>&</sup>gt;<sup>→</sup> **Сообщения БС**.

2. Выберите тему <sup>и</sup> нажмите программную клавишу <sup>&</sup>lt;**Функции**<sup>&</sup>gt;<sup>→</sup> **Подписаться**.

Телефон начнет автоматически принимать новые сообщения.

3. Чтобы отменить подписку, нажмите программную клавишу <sup>&</sup>lt;**Функции**<sup>&</sup>gt;<sup>→</sup> **Отменить подписку**.

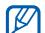

Некоторые параметры соединения могут блокировать сообщения сети (БС). Для получения параметров подключения обратитесь <sup>к</sup> поставщику услуг.

#### **Просмотр темы сообщений сети (БС)**

- 1. В режиме ожидания нажмите клавишу [ ] <sup>→</sup> **Сообщ.** <sup>→</sup> <sup>&</sup>lt;**Функции**<sup>&</sup>gt;<sup>→</sup> **Сообщения БС**.
- 2. Перейдите <sup>к</sup> папке <sup>и</sup> нажмите клавишу
- 3. Выберите тему и нажмите клавишу  $\bigcirc$ .

#### **Установка автоматического уведомления при получении сообщений сети (БС)**

Чтобы настроить автоматическое уведомление при получении сообщений сети (БС), выполните следующие действия.

- 1. В режиме ожидания нажмите клавишу  $[$ ⊕ً] → Сообщ. → <Функции> → **Сообщения БС**.
- 2. Выберите тему <sup>и</sup> нажмите программную клавишу <sup>&</sup>lt;**Функции**<sup>&</sup>gt;<sup>→</sup> **Отметить тему**.
- 3. Чтобы отменить автоматическое уведомление, нажмите программную клавишу <sup>&</sup>lt;**Функции**<sup>&</sup>gt;<sup>→</sup> **Снять отметку**.

## **Смарт-сообщения**

Данный телефон может принимать множество различных видов смартсообщений, визитные карточки, мелодии звонка, напоминания календаря, закладки веб-браузеров <sup>и</sup> настройки.

Ваш оператор мобильной связи может присылать смарт-сообщения, которые можно будет использовать для загрузки настроек на ваш телефон.

#### <span id="page-30-0"></span>**Сохранение данных или настроек из смарт-сообщений <sup>в</sup> памяти телефона**

- 1. В режиме ожидания нажмите клавишу [ ] → **Сообщ.** <sup>→</sup> **Входящие**.
- 2. Выберите сообщение <sup>и</sup> нажмите клавишу
- 3. Нажмите программную клавишу <sup>&</sup>lt;**Функции**<sup>&</sup>gt;<sup>и</sup> сохраните данные или настройки <sup>в</sup> соответствии <sup>с</sup> типом смартсообщения.
	- **Визитная карточка**: выберите **Сохр. карточку**.
	- **Мелодия**: для сохранения мелодии <sup>в</sup> папку **Галерея** выберите **Сохранить**.
	- **Календарь**: выберите **Сохр. <sup>в</sup> календаре**
- **Сообщение WAP**: выберите **Доб. закладку** или **Сохран. <sup>в</sup> "Контакты"**
- **Сервисный номер SMS**: выберите **Сохранить**
- **Номер сервера голосовой почты**: выберите **Сохран. <sup>в</sup> "Контакты"**
- **Параметры точки доступа**: выберите **Сохранить**
- **Парам. эл. почты**: выберите **Сохранить**

Также можно получать уведомления о количестве новых сообщений <sup>в</sup> удаленном почтовом ящике.

## **Служебные сообщения**

Вы можете получать служебные сообщения от вашего оператора мобильной связи, которые автоматически удаляются по истечении срока действия.

Можно просматривать служебные сообщения <sup>в</sup> папке «Входящие» (возможно, возникнет необходимость загрузить сообщение от оператора мобильной связи). Для получения подробных сведений <sup>о</sup> служебных сообщениях обратитесь <sup>к</sup> оператору мобильной связи.

# <span id="page-31-0"></span>**Журналы**

Данный раздел посвящен просмотру сведений <sup>о</sup> звонках, пакетных данных <sup>и</sup> <sup>о</sup> других элементах связи.

#### **Последние вызовы**

Чтобы просмотреть информацию <sup>о</sup> последних пропущенных, входящих или исходящих вызовах, выполните следующие действия.

#### **Просмотр журналов последних вызовов**

Чтобы просмотреть информацию <sup>о</sup> последних пропущенных, входящих или исходящих вызовах, выполните следующие действия.

- 1. В режиме ожидания нажмите клавишу [ ] → **Журнал** → **Вызовы**.
- 2. Выберите тип вызова <sup>и</sup> нажмите клавишу
	- Для набора номера из журнала перейдите <sup>к</sup> нужному номеру <sup>и</sup> нажмите клавишу  $\sim$ 1.

#### **Удаление последних вызовов из журнала**

Телефон позволяет удалить все последние вызовы, запись об одном вызове или удалить конкретный номер.

Чтобы удалить все журналы последних вызовов, выполните следующие действия.

- 1. В режиме ожидания нажмите клавишу [ ] → **Журнал** → **Вызовы**.
- 2. Нажмите программную клавишу <sup>&</sup>lt;**Функции**<sup>&</sup>gt;<sup>→</sup> **Очистить списки**.
- 3. Для подтверждения нажмите программную клавишу <sup>&</sup>lt;**Да**>.

Чтобы удалить один журнал последних вызовов, выполните следующие действия.

- 1. В режиме ожидания нажмите клавишу [**⊖َ] → Журнал → Вызовы →** тип вызова.
- 2. Нажмите программную клавишу <sup>&</sup>lt;**Функции**<sup>&</sup>gt;<sup>→</sup> **Очистить список**.
- 3. Для подтверждения нажмите программную клавишу <sup>&</sup>lt;**Да**>.

#### **Связь**

Чтобы удалить один номер из журнала, выполните следующие действия.

- 1. В режиме ожидания нажмите клавишу [ ] <sup>→</sup> **Журнал** <sup>→</sup> **Вызовы** <sup>→</sup> тип вызова.
- 2. Перейдите <sup>к</sup> номеру <sup>и</sup> нажмите клавишу [**C**].
- 3. Для подтверждения нажмите программную клавишу <sup>&</sup>lt;**Да**>.

## **Длительность вызова**

Чтобы просмотреть продолжительность последнего, исходящего, входящего или всех вызовов.

В режиме ожидания нажмите клавишу [已]  $\rightarrow$ **Журнал** <sup>→</sup> **Длительность**.

Чтобы обнулить счетчики вызовов, выполните следующие действия.

1. В режиме ожидания нажмите клавишу [ ] <sup>→</sup> **Журнал** <sup>→</sup> **Длительность**.

- 2. Нажмите программную клавишу <sup>&</sup>lt;**Функции**<sup>&</sup>gt;<sup>→</sup> **Сбросить счетчики**.
- 3. Введите код блокировки (код блокировки по умолчанию **00000000**), <sup>а</sup> затем нажмите программную клавишу <sup>&</sup>lt;**ОK**>.

#### **Пакетные данные**

Для просмотра количества принятых или отправленных пакетных данных.

В режиме ожидания нажмите клавишу [已]  $\rightarrow$ **Журнал** <sup>→</sup> **Пакетн. данн.**.

Чтобы обнулить счетчики пакетных данных, выполните следующие действия.

- 1. В режиме ожидания нажмите клавишу [ ] <sup>→</sup> **Журнал** <sup>→</sup> **Пакетн. данн.**.
- 2. Нажмите программную клавишу <sup>&</sup>lt;**Функции**<sup>&</sup>gt;<sup>→</sup> **Сбросить счетчики**.

3. Введите код блокировки (код блокировки по умолчанию **00000000**), <sup>а</sup> затем нажмите программную клавишу <sup>&</sup>lt;**ОK**>.

## **Журнал связи**

Можно просматривать информацию по связи <sup>и</sup> осуществлять фильтрацию <sup>с</sup> помощью журнала связи.

#### **Просмотр журнала связи**

- 1. В режиме ожидания нажмите клавишу [ ] <sup>→</sup> **Журнал**.
- 2. Перейдите вправо <sup>и</sup> выберите журнал связи.

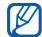

Некоторые элементы, например текстовые сообщения, которые при отправке разбиваются на несколько частей, будут отображаться как одно событие связи.

### **Фильтрация событий журнала**

- 1. В режиме ожидания нажмите клавишу [ ] <sup>→</sup> **Журнал**.
- 2. Перейдите вправо <sup>и</sup> выберите журнал связи.
- 3. Нажмите программную клавишу <sup>&</sup>lt;**Функции**<sup>&</sup>gt;<sup>→</sup> **Фильтр**.
- 4. Перейдите <sup>к</sup> типу фильтра <sup>и</sup> нажмите клавишу $\bigcap$

#### **Удаление журнала связи**

Чтобы удалить все содержимое журнала без возможности восстановления, выполните следующие действия.

- 1. В режиме ожидания нажмите клавишу  $[$ ु $\exists$ ] → Журнал.
- 2. Перейдите вправо <sup>и</sup> выберите журнал связи.
- 3. Нажмите программную клавишу <sup>&</sup>lt;**Функции**<sup>&</sup>gt;<sup>→</sup> **Очистить журнал**.
- 4. Для подтверждения нажмите программную клавишу <sup>&</sup>lt;**Да**>.

#### 4. Выберите срок и нажмите клавишу  $\bigcirc$ .

При выборе параметра **Без регистрации** записи в журнале не сохраняются.

## **Срок хранения <sup>в</sup> журнале**

Можно изменять срок хранения событий связи <sup>в</sup> журналах. По истечении данного срока события будут автоматически удаляться, освобождая память.

Чтобы установить срок хранения в журнале, выполните следующие действия.

- 1. В режиме ожидания нажмите клавишу [ ] <sup>→</sup> **Журнал**.
- 2. Нажмите программную клавишу <sup>&</sup>lt;**Функции**<sup>&</sup>gt;<sup>→</sup> **Настройки**.
- 3. Нажмите программную клавишу <sup>&</sup>lt;**Функции**<sup>&</sup>gt;<sup>→</sup> **Изменить**.

# <span id="page-35-0"></span>**Настройки сообщений**

## **Настройки сообщений SMS**

В режиме ожидания нажмите клавишу [Ə]  $\rightarrow$ **Сообщ.** <sup>→</sup> <sup>&</sup>lt;**Функции**<sup>&</sup>gt;<sup>→</sup> **Настройки** <sup>→</sup> **Сообщение SMS**, чтобы изменить перечисленные ниже параметры.

- **Центры сообщений**: просмотр заданных центров сообщений или добавление нового центра (нажмите программную клавишу <sup>&</sup>lt;**Функции**<sup>&</sup>gt;<sup>→</sup> **Нов. центр сообщ.**)
- **Текущий центр сбщ**: установка центра сообщений, который будет использоваться при отправке SMS
- • **Кодировка**: установка типа кодировки символов (**Полн. поддержка** при использовании кодировки Юникод максимальная длина сообщения сокращается приблизительно наполовину)
- **Отчет о приеме**: настройка возможности получения отчета <sup>о</sup> доставке сообщения
- • **Период доставки**: установка срока доставки сообщения; если сообщение не удается доставить в течение указанного срока, оно удаляется из центра доставки сообщений
- • **Передать <sup>в</sup> формате**: установка преобразования сообщений <sup>в</sup> другой формат
- **Предпочтит. подключ.**: установка типа сети
- **Через тот же центр**: установка центра сообщений, который будет использоваться при получении ответного сообщения

# **Настройки сообщений MMS**

В режиме ожидания нажмите клавишу [已]  $\rightarrow$ **Сообщ.** <sup>→</sup> <sup>&</sup>lt;**Функции**<sup>&</sup>gt;<sup>→</sup> **Настройки** <sup>→</sup> **Сообщение MMS**, чтобы изменить перечисленные ниже параметры.

- • **Размер картинки**: установка размера изображений, добавляемых <sup>в</sup> сообщения MMS (при отправке сообщения на адрес электронной почты автоматически устанавливается размер **Малый**)
- **Реж. создания MMS**: выбор режима создания сообщений MMS
- **Текущая тчк дост.**: установка точки доступа, которая будет использоваться при отправке SMS
- **Прием MMS**: установка возможности получения сообщений MMS
- • **Разреш. анонимные**: параметр для установки разрешения или запрета приема сообщений от анонимных отправителей
- **Прием объявлений**: настройка приема или блокировки рекламных сообщений
- **Прием отчетов**: настройка возможности получения отчета <sup>о</sup> доставке сообщения
- **Без отчета**: установка запрета на получение отчетов <sup>о</sup> доставке MMS
- • **Период доставки**: установка срока доставки сообщения; если доставка сообщения не представляется возможной в течение указанного срока, оно удаляется из центра доставки сообщений

# **Настройки электронной почты**

В режиме ожидания нажмите клавишу [已]  $\rightarrow$ **Сообщ.** <sup>→</sup> <sup>&</sup>lt;**Функции**<sup>&</sup>gt;<sup>→</sup> **Настройки** <sup>→</sup> <sup>→</sup> **Электронная почта**, чтобы изменить перечисленные ниже параметры.

• **Почтовые ящики**: просмотр списка созданных почтовых ящиков; для каждого почтового ящика можно задать следующие параметры:

#### **Парам. подключ.**

- **Входящая эл. почта**: настройки входящих сообщений электронной почты
- **Исходящая эл. почта**: настройки исходящих сообщений электронной почты

#### **Настройки польз.**

- **Мое имя**: настройка своего имени пользователя
- **Передать сообщ.**: настройка немедленной отправки сообщений электронной почты или отправки при следующем подключении к серверу
- **Копию себе**: настройка сохранения копий исходящих сообщений электронной почты
- **Включить подпись**: настройка вставки подписи <sup>в</sup> сообщение эл. почты
- **Уведомл. <sup>о</sup> нов. э/п**: настройка вывода на дисплей значка, показывающего наличие новых сообщений электронной почты

#### **Параметры загрузки**

- **Загрузка эл. почты**: настройка загрузки заголовков сообщений или полного текста сообщений <sup>с</sup> вложениями (для сообщений можно задать ограничение по размеру)
- **Объем загрузки**: установка максимального числа заголовков для одновременной загрузки
- **Путь <sup>к</sup> папке IMAP4** (IMAP4): задание пути <sup>к</sup> папке, содержимое которой требуется синхронизировать <sup>с</sup> сервером
- **Подписка для папок** (IMAP4): подключение к почтовому ящику и обновление папок

#### **Автозагрузка**

- **Уведомления <sup>э</sup>/п**: настройка уведомления при поступлении новых сообщений электронной почты
- **Загрузка эл. почты**: включение режима автоматической загрузки электронной почты с сервера
- **Текущий <sup>п</sup>/я**: настройка почтового ящика

### **Параметры служебных сообщений**

В режиме ожидания нажмите клавишу [⊖]  $\rightarrow$ **Сообщ.** <sup>→</sup> <sup>&</sup>lt;**Функции**<sup>&</sup>gt;<sup>→</sup> **Настройки** <sup>→</sup> <sup>→</sup> **Служебное сбщ**, чтобы изменить перечисленные ниже параметры.

- **Служ. сообщения**: настройка приема сообщений сети
- **Загрузка сообщ.**: настройка ручной или автоматической загрузки сообщений сети

# **Параметры сообщений сети (БС)**

В режиме ожидания нажмите клавишу [급]  $\rightarrow$ **Сообщ.** <sup>→</sup> <sup>&</sup>lt;**Функции**<sup>&</sup>gt;<sup>→</sup> **Настройки** <sup>→</sup> **Сообщения БС**, чтобы изменить следующие параметры.

- **Прием**: настройка приема сообщений сети
- **Язык**: настройка использования языков для приема сообщений БС: **Все** или **Выбранные**
- **Прием по темам**: включение автоматического сохранения номера темы при получении сообщения БС, не относящегося <sup>к</sup> существующей теме

# **Другие параметры сообщений**

В режиме ожидания нажмите клавишу [已]  $\rightarrow$ **Сообщ.** <sup>→</sup> <sup>&</sup>lt;**Функции**<sup>&</sup>gt;<sup>→</sup> **Настройки** <sup>→</sup> **Другие**, чтобы изменить следующие параметры.

- **Сохр. переданные**: настройка сохранения копий переданных сообщений
- **Кол-во сохр. сообщ.**: установка максимального числа сообщений, которые могут быть сохранены <sup>в</sup> папке **Переданные**; при превышении этого ограничения старые сообщения будут удаляться
- **Текущая память**: выбор типа памяти, используемой для хранения сообщений

раздел

2

# **Мультимедиа**

В данном разделе описано использование следующих мультимедийных приложений: «Музыкальный проигрыватель», «Камера», «Галерея», «Редактор видеоклипов», «Радио», «Flash-проигрыватель», «RealPlayer» <sup>и</sup> «Диктофон».

# **Музыкальный проигрыватель**

С помощью приложения «Музыкальный проигрыватель» можно воспроизводить музыкальные файлы <sup>в</sup> формате MP3, AAC или WMA.

# **Добавление файлов <sup>в</sup> телефон**

Можно добавлять <sup>в</sup> память телефона музыкальные файлы путем загрузки из Интернета, получения <sup>с</sup> ПК <sup>с</sup> помощью программы PC Studio (см. справку PC Studio), копирования <sup>с</sup> карты памяти microSD или синхронизации с проигрывателем Windows Media.

# **Добавление файлов <sup>в</sup> медиатеку**

Для автоматического добавления файлов <sup>в</sup> медиатеку выполните следующие действия.

- 1. Добавьте файлы <sup>в</sup> телефон.
- 2. В режиме ожидания нажмите клавишу [ ] <sup>→</sup> **Медиа** <sup>→</sup> **Музыка**.

Или сдвиньте вверх переднюю панель телефона.

3. Нажмите программную клавишу <**Функции>** или <- → Обновить **медиатеку**.

# **Воспроизведение музыкальных файлов**

1. В режиме ожидания нажмите клавишу [ ] → **Медиа** → **Музыка**.

Или сдвиньте вверх переднюю панель телефона.

- 2. Перейдите <sup>к</sup> списку воспроизведения.
- 3. Нажмите программную клавишу <**Функции>** или < → **Воспроизвести**.
- 4. Во время воспроизведения используйте следующие клавиши:

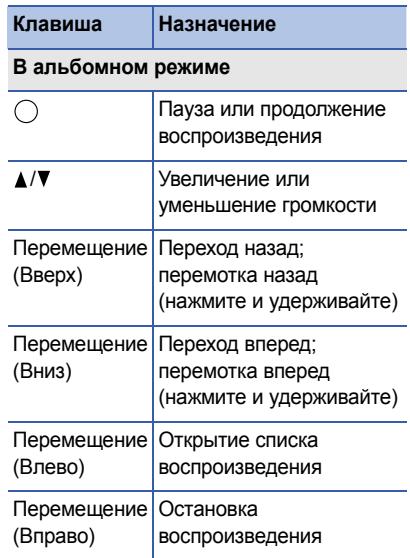

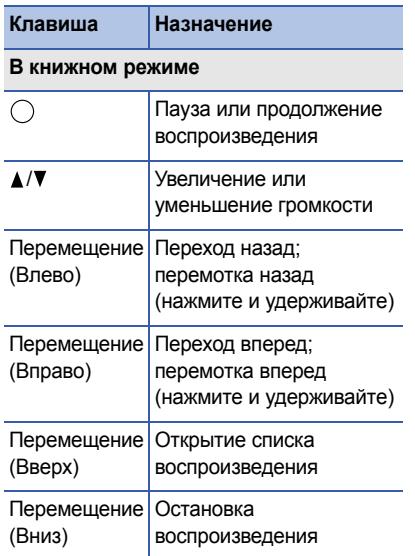

Управление воспроизведением также осуществляется с помощью диска.

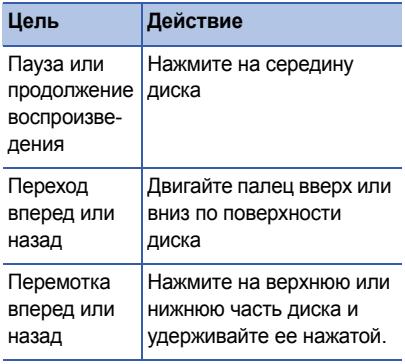

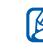

Функция паузы недоступна для файлов <sup>в</sup> формате .mmf.

Кроме того, доступны следующие функции.

- Для перехода <sup>в</sup> режим воспроизведения записей <sup>в</sup> случайном порядке нажмите программную клавишу <**Функции**> или < > →**В случайн.порядке**.
- Для перехода <sup>в</sup> режим повторного воспроизведения записей нажмите программную клавишу <**Функции**> или < <mark>- р</mark>> → Повтор.
- Для сворачивания музыкального проигрывателя с возможностью фонового воспроизведения музыки нажмите программную клавишу <**Функции>** или <- → В фоновом **режиме**.

# **Создание списка воспроизведения**

Чтобы создать собственный список воспроизведения, выполните следующие действия.

- 1. В режиме ожидания нажмите клавишу (⊟) → Медиа → Музыка → Списки **дорожек**.
- 2. Нажмите программную клавишу <sup>&</sup>lt;**Функции**<sup>&</sup>gt;<sup>→</sup> **Нов. спис. дорожек** →укажите тип памяти (при необходимости).
- 3. Введите имя списка воспроизведения <sup>и</sup> нажмите клавишу ( ).
- 4. Выберите дорожку <sup>и</sup> нажмите клавишу , чтобы добавить ее <sup>в</sup> список воспроизведения.

# **Н** Камера

Телефон позволяет делать цифровые фотоснимки (<sup>в</sup> формате jpg) или снимать видео (<sup>в</sup> формате mp4).

# **Фотосъемка**

- 1. В режиме ожидания нажмите клавишу [ ] → **Медиа** → **Камера**.
- 2. Поверните телефон на 90° против часовой стрелки (влево).
- 3. Направьте объектив камеры на объект съемки <sup>и</sup> настройте изображение (см. "[Использование](#page-44-0) клавиатуры в режиме работы [фотокамеры](#page-44-0)").
- 4. Чтобы сделать фото, нажмите клавишу  $\bigcirc$ или [ $\textcircled{3}$ ].

### <span id="page-44-0"></span>**Использование клавиатуры в режиме работы фотокамеры**

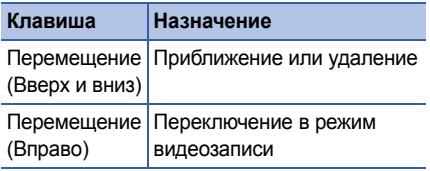

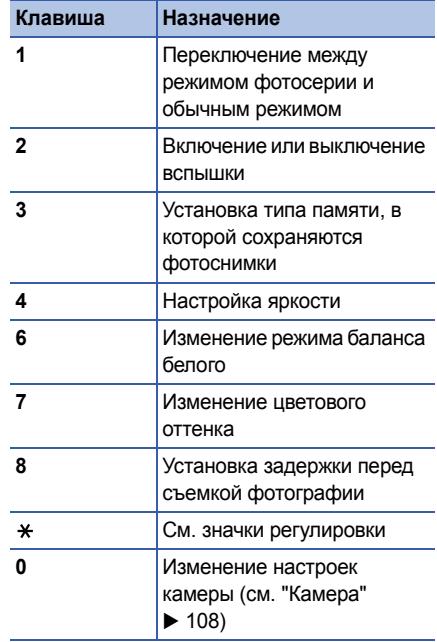

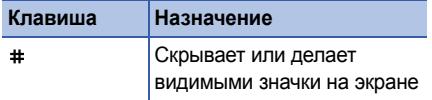

# **Просмотр фотографий**

- 1. В режиме ожидания нажмите клавишу [⊟̀] → Медиа → Галерея → Картинки.
- 2. Перейдите <sup>к</sup> изображению <sup>и</sup> нажмите клавишу $\bigcap$ .

# **Съемка видеоклипа**

- 1. В режиме ожидания нажмите клавишу [ ] → **Медиа** → **Камера**.
- 2. Поверните телефон на 90° против часовой стрелки (влево).
- 3. Перейдите вправо (<sup>к</sup> алфавитноцифровым клавишам) для активации видеокамеры.
- 4. Направьте объектив камеры на объект съемки <sup>и</sup> настройте изображение (см. "[Использование](#page-45-0) клавиатуры в режиме работы [видеокамеры](#page-45-0)").
- 5. Чтобы начать запись, нажмите клавишу  $\bigcap$ или  $[\bigcirc]$ .
- 6. Для остановки записи нажмите клавишу  $[ $\infty$ ]$

# <span id="page-45-0"></span>**Использование клавиатуры в режиме работы видеокамеры**

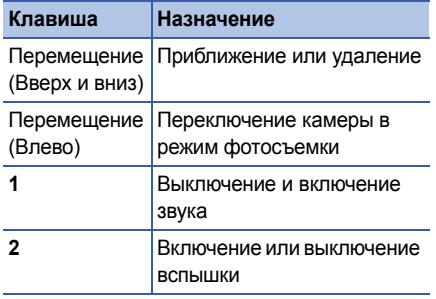

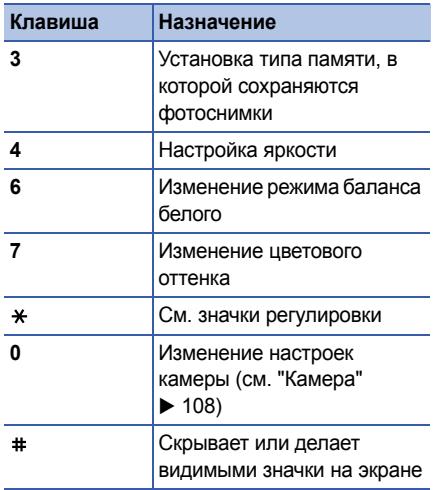

# **Воспроизведение видеоклипа**

1. В режиме ожидания нажмите клавишу [ ] → **Медиа** → **Галерея** → **Видеоклипы**. 2. Выберите видеоклип <sup>и</sup> нажмите клавишу

# **Галерея**

Из приложения «Галерея» можно управлять всеми мультимедийными файлами <sup>и</sup> интернет-ссылками потокового вещания.

# **Открытие мультимедийного файла**

1. В режиме ожидания нажмите клавишу (⊟̀] → Медиа → Галерея.

Мультимедийные файлы автоматически группируются по типу.

- 2. Выберите папку <sup>с</sup> файлами мультимедиа и нажмите клавишу (  $\,$  ).
- 3. Выберите файл мультимедиа <sup>и</sup> нажмите клавишу  $\bigcap$ .

# **Добавление интернет-ссылок потокового вещания в приложение «Галерея»**

- 1. В режиме ожидания нажмите клавишу (⊟) → Медиа → Галерея → Ссылки **поток.**.
- 2. Нажмите программную клавишу <sup>&</sup>lt;**Функции**<sup>&</sup>gt;<sup>→</sup> **Новая ссылка** → укажите тип памяти (если необходимо).
- 3. Введите имя <sup>и</sup> веб-адрес <sup>и</sup> нажмите клавишу  $\bigcap$ .

# **Воспроизведение потоковых данных из Интернета**

1. В режиме ожидания нажмите клавишу (⊟ )→ Медиа → Галерея → Ссылки **поток.**.

- 2. Выберите ссылку и нажмите клавишу  $\bigcirc$ . Запустится RealPlayer. На экране появится запрос на подключение к Интернету.
- 3. Нажмите программную клавишу <sup>&</sup>lt;**Да**>.

# **Редактор видеоклипов**

С помощью редактора видеоклипов можно редактировать или создавать видеоклипы монтируя отснятые фото- <sup>и</sup> видеоматериалы.

# **Обрезка видеоклипа**

- 1. В режиме ожидания нажмите клавишу [ ] → **Медиа** → **Video Editor**→ **Редак. видео**.
- 2. Выберите видеоклип.
- 3. Нажмите клавишу  $\bigcirc$ , чтобы начать воспроизведение.
- 4. Отметьте начало и конец нового видеоклипа.
	- Нажмите программную клавишу <sup>&</sup>lt;**Пуск**<sup>&</sup>gt; на моменте, <sup>с</sup> которого будет начинаться новый видеоклип.
	- Нажмите программную клавишу <sup>&</sup>lt;**Конец**<sup>&</sup>gt;на моменте, которым будет заканчиваться новый видеоклип.
- 5. Нажмите программную клавишу <sup>&</sup>lt;**Параметры**<sup>&</sup>gt;<sup>→</sup> **Настройки** <sup>и</sup> укажите свойства сохраняемого файла, такие как качество изображения, префикс имени <sup>и</sup> место хранения.
- 6. После этого нажмите программную клавишу <sup>&</sup>lt;**Параметры**<sup>&</sup>gt;<sup>→</sup> **Сохранить**.

После сохранения нового видеоклипа автоматически запустится его воспроизведение.

# **Добавление звукового сопровождения к видеоклипу**

- 1. В режиме ожидания нажмите клавишу [ ] <sup>→</sup> **Медиа** <sup>→</sup> **Video Editor** <sup>→</sup> **Редак. видео**.
- 2. Выберите видеоклип.
- 3. Нажмите клавишу  $\bigcirc$ , чтобы начать воспроизведение.
- 4. Нажмите программную клавишу <sup>&</sup>lt;**Параметры**<sup>&</sup>gt;→ **Aудио** <sup>и</sup> выберите одну из следующих функций.
	- **Перезаписать звук**. Добавьте один из сохраненных звуковых файлов.
	- **Запись живого звука**. Добавьте звук путем его записи.
- 5. Для добавления существующего звука нажмите программную клавишу <sup>&</sup>lt;**Параметры**<sup>&</sup>gt;<sup>→</sup> **Начать перезапись** <sup>→</sup> звука.

Для добавления нового звука <sup>в</sup> реальном времени нажмите программную клавишу <sup>&</sup>lt;**Запись**> и запишите новый звук.

После наложения звукового сопровождения автоматически запустится воспроизведение видеоклипа.

- 6. Нажмите программную клавишу <sup>&</sup>lt;**Параметры**<sup>&</sup>gt;<sup>→</sup> **Настройки** <sup>и</sup> укажите свойства сохраняемого файла, такие как качество изображения, префикс имени <sup>и</sup> место хранения.
- 7. После этого нажмите программную клавишу <sup>&</sup>lt;**Параметры**<sup>&</sup>gt;<sup>→</sup> **Сохранить**.

После сохранения нового видеоклипа автоматически запустится его воспроизведение.

# **Создание слайд-шоу**

Можно объединить несколько любимых фотографий <sup>в</sup> одном слайд-шоу.

- 1. В режиме ожидания нажмите клавишу  $[$ ⊕ً] → Медиа → Video Editor → Созд. **фоторолик**.
- 2. Выберите необходимые фотографии <sup>и</sup> нажмите программную клавишу <sup>&</sup>lt;**Сделано**>.
- 3. Задайте следующие параметры.
	- Чтобы изменить цветовой тон или применить специальный эффект, нажмите программную клавишу <sup>&</sup>lt;**Функции**<sup>&</sup>gt;<sup>→</sup> **Эффект**.
	- Чтобы вставить снимок или текст, нажмите программную клавишу <sup>&</sup>lt;**Функции**<sup>&</sup>gt;<sup>→</sup> **Вставить** → **Вставить фотографии** или **Вст. карт. <sup>с</sup> текст.**.
- Для изменения переходов между видеоклипами или фотоснимками нажмите программную клавишу <sup>&</sup>lt;**Функции**<sup>&</sup>gt;<sup>→</sup> **Переход**.
- Чтобы добавить звуковое сопровождение <sup>к</sup> слайд-шоу, нажмите программную клавишу <sup>&</sup>lt;**Функции**<sup>&</sup>gt;<sup>→</sup> **Комментарий** <sup>→</sup> **Вставить**.
- Для установки продолжительности демонстрации каждого изображения нажмите программную клавишу <sup>&</sup>lt;**Функции**<sup>&</sup>gt;<sup>→</sup> **Продолжит.** <sup>→</sup> и установите значение.
- Для изменения порядка демонстрации фотографий нажмите программную клавишу <sup>&</sup>lt;**Функции**<sup>&</sup>gt;<sup>→</sup> **Перемещение**.
- Нажмите программную клавишу <sup>&</sup>lt;**Функции**<sup>&</sup>gt;<sup>→</sup> **Настройки** <sup>и</sup> укажите свойства сохраняемого файла, такие как качество изображения, префикс имени и место хранения.

4. После этого нажмите программную клавишу <sup>&</sup>lt;**Функции**<sup>&</sup>gt;<sup>→</sup> **Сохранить**.

После сохранения нового видеоклипа автоматически запустится его воспроизведение.

### **Создание фотоальбома**

Можно объединять фотографии <sup>и</sup> видеоклипы <sup>в</sup> единый фотоальбом.

- 1. В режиме ожидания нажмите клавишу [ ] <sup>→</sup> **Медиа** <sup>→</sup>**Video Editor** <sup>→</sup> **Раскадровка**.
- 2. Выберите необходимые фотографии <sup>и</sup> видеоклипы, затем нажмите программную клавишу <sup>&</sup>lt;**Сделано**>.

Можно использовать те же параметры, что и для слайд-шоу. См. предыдущий раздел.

Кроме того, можно использовать функцию **Редактировать ролик** для обработки выбранного видеоклипа или для добавления звукового сопровождения.

3. После этого нажмите программную клавишу <sup>&</sup>lt;**Функции**<sup>&</sup>gt;<sup>→</sup> **Сохранить**.

После сохранения нового видеоклипа автоматически запустится его воспроизведение.

# **Радио**

С помощью FM-радио можно прослушивать любимые радиостанции.

# **Прослушивание FM-радио**

1. Вставьте наушники в многофункциональный разъем или разъем для наушников.

- 2. В режиме ожидания нажмите клавишу [ ] → **Медиа** → **Радио**.
- 3. Выберите (▲) или (▼), чтобы просмотреть доступные радиостанции.

При альбомной ориентации экрана двигайте палец вверх или вниз по поверхности диска.

- 4. Задайте следующие параметры.
	- Чтобы настроиться на радиостанцию с помощью ручного ввода частоты, нажмите программную клавишу <Функции> или <<mark>-о-</mark>> → Ручная **настройка**.
	- Для регулировки уровня звука нажимайте  $\left[\triangle/\blacktriangledown\right]$ .
	- Для вывода звука на динамики нажмите программную клавишу <**Функции**> или < > → **Вкл. громкоговорит.**.

• Для доступа <sup>к</sup> другим функциям прослушивания радио нажмите программную клавишу <sup>&</sup>lt;**Функции**<sup>&</sup>gt;или < > <sup>→</sup> **В фоновом режиме**.

### **Создание списка избранных радиостанций**

Создав список избранных радиостанций, можно выбирать радиостанцию (к) или на экране радио.

#### **Автоматическая настройка <sup>и</sup> сохранение радиостанций**

1. На экране радио нажмите программную клавишу <**Функции**> или <  $\frac{1}{2}$ > → **Каналы**, чтобы загрузить список радиостанций.

- 2. Нажмите программную клавишу <**Функции>** или < <sup>2</sup> >→ **Автосохр. каналов**.
- 3. Для подтверждения нажмите программную клавишу <sup>&</sup>lt;**Да**> (все существующие станции будут заменены).
- 4. После завершения нажмите программную клавишу <sup>&</sup>lt;**Назад**>.

#### **Сохранение радиостанций вручную**

- 1. Выберите нужную радиостанцию на экране радио.
- 2. Нажмите программную клавишу <**Функции>** или <  $\frac{1}{2}$ > → Сохранить **канал**.
- 3. Выберите пустую ячейку памяти.
- 4. Введите имя радиостанции <sup>и</sup> нажмите программную клавишу <sup>&</sup>lt;**OK**>.

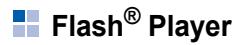

Телефон оснащен Flash-проигрывателем, позволяющим воспроизводить файлы Flash (формат swf).

Чтобы просмотреть Flash-файлы, выполните следующие действия.

- 1. В режиме ожидания нажмите клавишу [ ] → **Медиа** → **Flash-проиг.**.
- 2. Выберите файл <sup>и</sup> нажмите клавишу (прокрутите вправо, чтобы найти файлы на карте памяти).

# **RealPlayer®**

Телефон содержит приложение «RealPlayer» для просмотра различных типов мультимедийных файлов <sup>и</sup> потоковых данных Интернета. «RealPlayer» поддерживает файлы следующих форматов: 3gp, mp4, rm, ram, ra и rv.

# **Воспроизведение файлов мультимедиа в приложении «RealPlayer»**

- 1. В режиме ожидания нажмите клавишу (⊟) → Медиа → RealPlayer.
- 2. Нажмите программную клавишу <sup>&</sup>lt;**Функции**<sup>&</sup>gt;<sup>→</sup> **Открыть** → **Последние клипы** или **Сохраненный клип**.
- 3. Выберите файл и нажмите клавишу  $\bigcirc$ .

### **Воспроизведение потокового вебсодержимого с помощью приложения «RealPlayer»**

При открытии ссылки для потокового воспроизведения содержимого Интернета <sup>с</sup> помощью веб-браузера RealPlayer выполнит буферизацию <sup>и</sup> воспроизведение содержимого (см. "[Просмотр](#page-66-0) веб-страницы"  $\triangleright$  [65](#page-66-0)). Затем можно использовать программные клавиши и клавиши регулировки громкости для настройки потоковых данных.

# **Диктофон**

Можно использовать приложение «Диктофон» для записи <sup>и</sup> воспроизведения голосовых напоминаний <sup>и</sup> звуковых файлов.

# **Запись голоса**

- 1. В режиме ожидания нажмите клавишу (ਦੁੰ∃] → Медиа → Диктофон.
- 2. Чтобы начать запись, нажмите клавишу .
- 3. Закончив запись, нажмите программную клавишу <sup>&</sup>lt;**Стоп**>.

Запись голоса сохраняется автоматически.

#### **Воспроизведение голоса**

- 1. В режиме ожидания нажмите клавишу [⊖̄] → Медиа → Диктофон.
- 2. Нажмите программную клавишу <sup>&</sup>lt;**Функции**<sup>&</sup>gt;<sup>→</sup> **Перейти <sup>в</sup> Галерею**.

3. Выберите звукозапись <sup>и</sup> нажмите клавишу $\bigcap$ .

Воспроизведение начнется автоматически.

4. Для управления воспроизведением следуйте инструкциям на экране.

# **PC Studio**

Программа PC Studio, поставляемая на компакт-диске PC Studio, представляет собой Windows-приложение для управления личными данными и синхронизации данных с компьютером. Для получения дополнительной информации установите данную программу <sup>и</sup> обратитесь <sup>к</sup> ее справке.

# **Установка программы PC Studio**

- 1. Вставьте компакт-диск PC Studio <sup>в</sup> ПК, совместимый <sup>с</sup> ОС Windows.
- 2. Выберите язык для программы установки.
- 3. Следуйте инструкциям на экране.

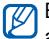

Во время установки программа будет автоматически устанавливать необходимые драйверы USB.

# **Использование PC Studio**

Для подключения телефона <sup>к</sup> компьютеру <sup>с</sup> помощью PC Studio необходимо изменить режим USB телефона (см. "[Использование](#page-76-0) [PC Studio"](#page-76-0) ▶ [75](#page-76-0)).

раздел 3**Работа**

В данном разделе описывается, как управлять контактами, планировать календарные события, создавать заметки, <sup>а</sup> также использовать QuickOffice и Adobe $^\circledR$ Reader®.

# **<u>-</u> Контакты**

С помощью контакта или группы контактов можно хранить личные сведения, такие как имена, телефонные номера <sup>и</sup> адреса.

# **Создание нового контакта**

Контакты можно сохранять в памяти телефона или на SIM-карте.

#### **Создание контакта <sup>в</sup> памяти телефона**

- 1. В режиме ожидания нажмите клавишу [ ] <sup>→</sup> **Контакты**.
- 2. Нажмите программную клавишу <sup>&</sup>lt;**Функции**<sup>&</sup>gt;<sup>→</sup> **Новый контакт**.
- 3. Введите сведения <sup>о</sup> контакте.
	-

Для добавления полей сведений нажмите программную клавишу <sup>&</sup>lt;**Функции**<sup>&</sup>gt;<sup>→</sup> **Добавить данные** <sup>→</sup> тип сведений. Чтобы выбрать картинку для контакта, нажмите программную клавишу <sup>&</sup>lt;**Функции**<sup>&</sup>gt;<sup>→</sup> **Доб. миникартинку** <sup>→</sup> укажите картинку.

4. После ввода информации нажмите программную клавишу <sup>&</sup>lt;**Готово**>, чтобы сохранить контакт.

#### **Работа**

#### **Создание нового контакта на SIM-карте**

- 1. В режиме ожидания нажмите клавишу [ ] <sup>→</sup> **Контакты**.
- 2. Нажмите программную клавишу <sup>&</sup>lt;**Функции**<sup>&</sup>gt;<sup>→</sup> **Контакты на SIM** <sup>→</sup> **Тел. книга SIM** (SIM-карта).
- 3. Нажмите программную клавишу <sup>&</sup>lt;**Функции**<sup>&</sup>gt;<sup>→</sup> **Нов. контакт на SIM**.
- 4. Введите сведения <sup>о</sup> контакте.
- 5. После ввода информации нажмите программную клавишу <sup>&</sup>lt;**Готово**>, чтобы сохранить контакт.

#### **Поиск контакта**

- 1. В режиме ожидания нажмите клавишу [ ] <sup>→</sup> **Контакты**.
- 2. В строке поиска введите несколько первых букв имени контакта.

Выводится список найденных контактов. Имя контакта, наиболее соответствующее введенным критериям, выделено.

3. Выберите контакт и нажмите клавишу  $\bigcirc$ , чтобы открыть его.

#### <span id="page-57-0"></span>**Копирование контактов**

Чтобы скопировать контакт из одной области памяти в другую, выполните следующие действия.

- 1. Откройте список контактов.
	- a. В режиме ожидания нажмите клавишу [ ] <sup>→</sup> **Контакты** (память телефона).
	- b. В режиме ожидания нажмите клавишу [ ] <sup>→</sup> **Контакты** <sup>→</sup> <sup>&</sup>lt;**Функции**<sup>&</sup>gt;<sup>→</sup> **Контакты на SIM** <sup>→</sup> **Тел. книга SIM** (SIM-карта).

2. Выберите контакт <sup>и</sup> нажмите программную клавишу <sup>&</sup>lt;**Функции**<sup>&</sup>gt;<sup>→</sup> **Скопиров. <sup>в</sup> "Контакты"** или **Скопировать на SIM**.

Если установлена карта памяти, также можно копировать контакты с карты в память телефона <sup>и</sup> обратно: нажмите программную клавишу <sup>&</sup>lt;**Функции**<sup>&</sup>gt;<sup>→</sup> **Скопировать** <sup>→</sup> **На карту памяти** или **С карты памяти**.

### **Установка номера телефона или адреса по умолчанию**

Некоторые контакты могут содержать более одного номера или адреса.

Чтобы назначить номер или адрес для использования по умолчанию, выполните следующие действия.

- 1. Откройте список контактов (см. "[Копирование](#page-57-0) контактов"  $\blacktriangleright$  [56](#page-57-0)).
- 2. Выберите контакт и нажмите клавишу  $\bigcirc$ .
- 3. Нажмите программную клавишу <sup>&</sup>lt;**Функции**<sup>&</sup>gt;<sup>→</sup> **Стандартные**.
- 4. Выберите тип по умолчанию <sup>и</sup> нажмите клавишу $\bigcap$ .
- 5. Выберите номер или адрес <sup>и</sup> нажмите клавишу $\bigcap$
- 6. После этого нажмите программную клавишу <sup>&</sup>lt;**Назад**>.

# **Назначение быстрых клавиш для доступа к контактам**

Можно назначить клавиши быстрого набора для восьми контактов ([**2**] до [**9**]); клавиша [**1**] используется для получения доступа к голосовой почте.

#### **Работа**

Чтобы назначить клавиши быстрого набора, выполните следующие действия.

- 1. В режиме ожидания нажмите клавишу [ ] <sup>→</sup> **Контакты**.
- 2. Выберите контакт и нажмите клавишу  $\bigcirc$ .
- 3. Выберите номер телефона <sup>и</sup> нажмите программную клавишу<sup>&</sup>lt;**Функции**<sup>&</sup>gt;<sup>→</sup> **Для быстр. набора**.
- 4. Выберите цифру для быстрого набора <sup>и</sup> нажмите клавишу ( ).
- 5. При необходимости нажмите программную клавишу <sup>&</sup>lt;**Да**>.

# **Выбор мелодии звонка для контакта или группы контактов**

Для каждого контакта или группы можно задать свою мелодию звонка.

Чтобы назначить мелодию, выполните следующие действия.

- 1. В режиме ожидания нажмите клавишу [ ] <sup>→</sup> **Контакты**.
- 2. Выберите контакт или группу <sup>и</sup> нажмите клавишу $\bigcap$ .
- 3. Нажмите программную клавишу <sup>&</sup>lt;**Функции**<sup>&</sup>gt;<sup>→</sup> **Мелодия**.
- 4. Выберите нужную мелодию <sup>и</sup> нажмите клавишу  $\bigcap$ .
	- Для отдельных контактов телефон всегда использует мелодию, сохраненную для контакта последней. Например, если назначить мелодию для группы контактов, а затем назначить для одного из контактов группы другую мелодию, при звонке данного абонента телефон будет воспроизводить мелодию, назначенную для контакта, а не для группы.

# **Создание групп контактов**

Можно создавать группы контактов и отправлять электронную почту или сообщения всем абонентам, контакты которых включены в данную группу.

- 1. В режиме ожидания нажмите клавишу [⊟] → Контакты.
- 2. Перейдите <sup>к</sup> списку групп.
- 3. Нажмите программную клавишу <sup>&</sup>lt;**Функции**<sup>&</sup>gt;<sup>→</sup> **Новая группа**.
- 4. Введите имя и нажмите клавишу  $\bigcirc$ .
- 5. Перейдите <sup>к</sup> новой группе <sup>и</sup> нажмите клавишу  $\bigcap$ , чтобы открыть ее.
- 6. Нажмите программную клавишу <sup>&</sup>lt;**Функции**<sup>&</sup>gt;<sup>→</sup> **Добавить <sup>в</sup> группу**.
- 7. Выберите последовательно каждый контакт, который нужно добавить, <sup>и</sup> нажмите клавишу ( ).

8. После выбора всех необходимых контактов нажмите программную клавишу <**ОK**>, чтобы сохранить их <sup>в</sup> группе.

#### **Синхронизация контактов**

Чтобы выполнить синхронизацию контактов с помощью текущего профиля синхронизации, выполните следующие действия.

- 1. В режиме ожидания нажмите клавишу [⊟] → Контакты.
- 2. Выберите контакт, затем нажмите программную клавишу <sup>&</sup>lt;**Функции**<sup>&</sup>gt;<sup>→</sup> **Синхронизация** → **Начать**.
- 3. Выберите устройство или профиль синхронизации и нажмите клавишу  $\bigcap$ .
	- Сведения об изменении профилей синхронизации или настроек см. в "[Синхронизация](#page-77-0) данных <sup>в</sup> памяти

[телефона](#page-77-0)" > [76](#page-77-0).

# **Н** Календарь

В календаре можно записывать назначенные встречи, дни рождения и другие события.

# **Создание события для календаря**

- 1. В режиме ожидания нажмите клавишу [ ] <sup>→</sup> **Органайз.** <sup>→</sup> **Календ.**.
- 2. Выберите дату, затем нажмите программную клавишу <sup>&</sup>lt;**Функции**<sup>&</sup>gt;<sup>→</sup> **Новое событие** <sup>→</sup> тип события:
	- **Встреча** напоминание об условленной встрече <sup>в</sup> определенный день и час
	- **Памятка** обычный текст
	- **Годовщина** напоминания <sup>о</sup> важных датах
	- **Дело** запись <sup>о</sup> конкретной задаче
- 3. Заполните поля и выберите настройки для события.
- 4. После этого нажмите программную клавишу <sup>&</sup>lt;**Готово**>, чтобы сохранить данные.
- В поле **Синхронизация** можно задать 网 режим просмотра события: **Закрытая** (просматривается только владельцем), **Открытая** (просматривается всеми, кто имеет доступ к данным после синхронизации) или **Нет** (без синхронизации).

# **Изменение режима отображения календаря**

- 1. В режиме ожидания нажмите клавишу [ ] <sup>→</sup> **Органайз.** <sup>→</sup> **Календ.**.
- 2. Нажмите программную клавишу <sup>&</sup>lt;**Функции**<sup>&</sup>gt;<sup>→</sup> тип просмотра.

### **Отключение сигнала о событии**

Если для напоминания <sup>о</sup> событии задан звуковой сигнал, он включится <sup>в</sup> указанное время на одну минуту. Чтобы отключить сигнал, нажмите программную клавишу <**Стоп**>. Чтобы отключить звук сигнала, нажмите программную клавишу <sup>&</sup>lt;**Тихо**>. Чтобы включить повторение сигнала немного позже, нажмите программную клавишу <sup>&</sup>lt;**Тихо**> <sup>→</sup> <sup>&</sup>lt;**Повтор**>.

#### **Изменение параметров календаря**

В режиме календаря пункт меню <sup>&</sup>lt;**Функции**<sup>&</sup>gt;<sup>→</sup> **Настройки** позволяет изменить следующие параметры:

- **Сигнал календаря**: установка индивидуального сигнала
- **Период повтора**: задание задержки повторного сигнала календаря
- **Стандартный вид**: определение вида календаря при его открытии
- **Начало недели**: выбор начала недели
- **Заголовок недели**: использование номера недели или даты в качестве названия недели

# **Quickoffice ®**

С помощью Quickoffice можно открывать на телефоне файлы Word, Excel и PowerPoint.

### **Открытие документа Quickoffice**

- 1. В режиме ожидания нажмите клавишу [ ] → **Органайз.** <sup>→</sup> **Quickoffice**.
- 2. Выполните прокрутку вправо для переключения приложений (Quickword, Quicksheet и Quickpoint).
- 3. Выберите документ <sup>и</sup> нажмите клавишу

4. При просмотре документа программная клавиша <sup>&</sup>lt;**Функции**<sup>&</sup>gt;дает доступ <sup>к</sup> следующим возможностям.

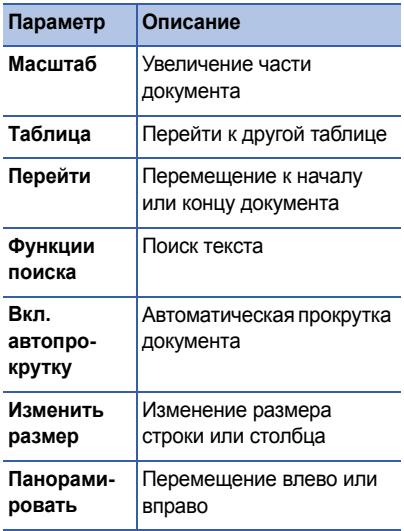

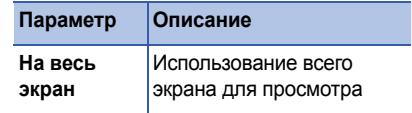

### **Обновить Quickoffice**

С помощью Quickmanager можно загружать обновления программ, новые продукты Quickoffice и специальные предложения.

Чтобы обновить Quickoffice, выполните следующие действия.

- 1. В режиме ожидания нажмите клавишу [ ] <sup>→</sup> **Органайз.** <sup>→</sup> **Quickoffice**.
- 2. Прокрутите вправо <sup>и</sup> выберите **Quickmanager**.
- 3. Выберите элемент Quickmanager <sup>и</sup> нажмите клавишу ( ).

# **Adobe® Reader®**

С помощью программы Adobe Reader можно открывать и просматривать документы в формате PDF.

Чтобы открыть документ <sup>в</sup> формате PDF, выполните следующие действия.

- 1. В режиме ожидания нажмите клавишу [ ] → **Органайз.** <sup>→</sup> **Adobe PDF**.
- 2. Нажмите программную клавишу <sup>&</sup>lt;**Функции**<sup>&</sup>gt;<sup>→</sup> **Найти файл**.
- 3. Выберите тип памяти <sup>и</sup> нажмите клавишу
- 4. Выберите тип файла <sup>и</sup> нажмите клавишу .
- 5. Выберите файл и нажмите клавишу  $\bigcirc$ .

6. При просмотре документа программная клавиша <sup>&</sup>lt;**Функции**<sup>&</sup>gt;дает доступ <sup>к</sup> следующим возможностям.

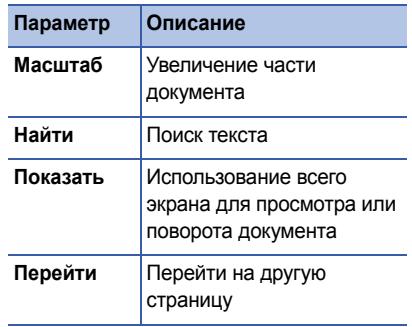

# **В Заметки**

С помощью заметок можно создавать текстовые записи и синхронизировать их с другими устройствами.

### **Создание заметки**

- 1. В режиме ожидания нажмите клавишу [ ] <sup>→</sup> **Органайз.** <sup>→</sup> **Заметки**.
- 2. Нажмите программную клавишу <sup>&</sup>lt;**Функции**<sup>&</sup>gt;<sup>→</sup> **Новая заметка**.
- 3. Введите текст.
- 4. По окончании ввода нажмите программную клавишу <sup>&</sup>lt;**Готово**>, чтобы сохранить заметку.

# **Синхронизация заметок <sup>с</sup> другими устройствами**

- 1. В режиме ожидания нажмите клавишу [ ] <sup>→</sup> **Органайз.** <sup>→</sup> **Заметки**.
- 2. Выберите заметку, затем нажмите программную клавишу <sup>&</sup>lt;**Функции**<sup>&</sup>gt;<sup>→</sup> **Синхронизация** <sup>→</sup> **Начать**.
- 3. Выберите устройство или профиль синхронизации и нажмите клавишу $\bigcap$ .

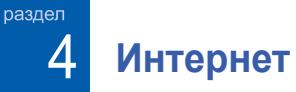

Встроенный веб-браузер позволяет получить доступ <sup>к</sup> веб-узлам беспроводной сети. Чтобы подключиться <sup>к</sup> Интернету, выполните следующие действия.

- Подключитесь <sup>к</sup> беспроводной сети, поддерживающей передачу данных
- Активируйте для SIM-карты службу передачи данных
- Получите от оператора мобильной связи точку доступа <sup>в</sup> Интернет
- • Настройте параметры подключения <sup>к</sup> Интернету

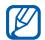

Телефон заранее настроен на подключение <sup>к</sup> Интернету. Если не удается выполнить подключение к Интернету, обратитесь <sup>к</sup> поставщику услуг для получения новых параметров браузера.

# <span id="page-66-1"></span><span id="page-66-0"></span>**Просмотр веб-страницы**

1. В режиме ожидания нажмите клавишу  $[\n\bigoplus] \rightarrow$  Интернет.

Будет выведен список закладок <sup>и</sup> папок.

- 2. Доступ <sup>к</sup> веб-странице.
	- Выберите закладку или папку <sup>и</sup> нажмите клавишу
	- Введите веб-адрес <sup>и</sup> нажмите клавишу
- 3. Во время просмотра веб-страницы нажмите и удерживайте клавишу  $(\hat{\ })$ , чтобы показать или скрыть следующие панели инструментов.

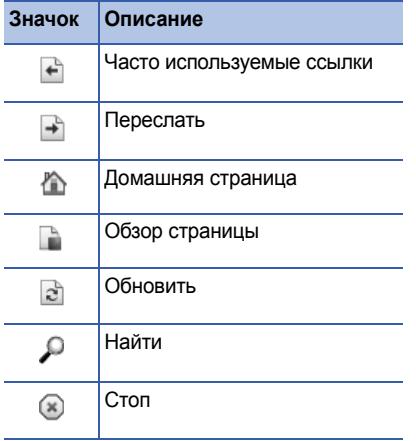

4. Чтобы отключить соединение с Интернетом, нажмите программную клавишу <sup>&</sup>lt;**Закрыть**>.

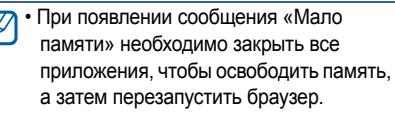

• При использовании шифрованного подключения на экране отображается индикатор зашиты  $(\bigcap$ .

Во время просмотра программная клавиша <sup>&</sup>lt;**Функции**<sup>&</sup>gt;дает доступ <sup>к</sup> следующим пунктам меню.

- **Перейти по адресу**: переход на страницу с указанным адресом
- **Закладки**: открытие списка закладок
- **Сохранить закладку**: создание новой закладки для текущей страницы
- • **Повернуть экран**: переключение <sup>в</sup> широкоэкранный режим
- • **Функции браузера**: просмотр снимков страниц, посещенных за последнее время, или перезагрузка текущей страницы
- • **Настройка масштаба**: увеличение или уменьшение веб-страницы
- **Окно**: блокировка всех всплывающих окон во время просмотра страниц беспроводного Интернета или разрешение показа всплывающих окон в браузере
- **Очистить перс. данн.**: удаление данных, переданных при просмотре страниц беспроводного Интернета: файлов cookie, содержимого кэша, записей журнала паролей <sup>и</sup> <sup>т</sup>. п.
- **Средства**: сохранение страницы для просмотра в автономном режиме или для просмотра сведений <sup>о</sup> веб-странице
- **Найти**: поиск текста на веб-странице
- **Настройки**: изменение настроек браузера

# **Изменение настроек браузера**

На экране браузера меню <sup>&</sup>lt;**Функции**<sup>&</sup>gt;<sup>→</sup> **Настройки** включает следующие пункты.

- **Общие**: настройка точки доступа, домашней страницы, защиты <sup>и</sup> параметров Java
- **Страница**: установка параметров загрузки <sup>и</sup> показа веб-содержимого
- **Секретность**: настройка закладок <sup>и</sup> файлов cookie
- **Web-новости**: включениеавтоматического обновления страницы

# <span id="page-69-0"></span>**Добавление закладки**

- 1. В режиме ожидания нажмите клавишу [⊟] → Интернет.
- 2. Нажмите программную клавишу <sup>&</sup>lt;**Функции**<sup>&</sup>gt;→ **Диспетчер закладок** →**Доб. закладку**.
- 3. Введите имя закладки, адрес, точку доступа, а также имя пользователя и, если нужно, пароль.
- 4. Нажмите программную клавишу <sup>&</sup>lt;**Функции**<sup>&</sup>gt;<sup>→</sup> **Сохранить**.

# **Использование закладки**

Во время просмотра можно использовать закладки (см. "[Добавление](#page-69-0) закладки" **• [68](#page-69-0)). Нажмите программную клавишу** <sup>&</sup>lt;**Функции**<sup>&</sup>gt;<sup>→</sup> **Закладки**, чтобы получить доступ <sup>к</sup> следующим функциям.

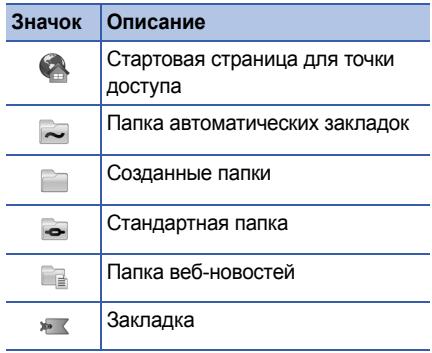

# **Сохранение веб-страницы и просмотр в автономном режиме**

После сохранения веб-страницу можно просматривать <sup>в</sup> автономном режиме без подключения <sup>к</sup> сети. Сохраненная копия не обновляется автоматически, поэтому для просмотра текущей версии страницы необходимо подключиться <sup>к</sup> сети.

# **Сохранение веб-страницы**

- 1. Загрузите веб-страницу <sup>с</sup> помощью браузера (см. "[Просмотр](#page-66-1) веб-страницы"  $\triangleright$  [65](#page-66-1)).
- 2. Нажмите программную клавишу <sup>&</sup>lt;**Функции**<sup>&</sup>gt;<sup>→</sup> **Средства** → **Сохр. страницу**.

Веб-страница сохраняется <sup>в</sup> памяти телефона.

# **Просмотр сохраненной вебстраницы**

- 1. В режиме ожидания нажмите клавишу [⊟̀] → Интернет.
- 2. Выберите **Сохран. страницы** <sup>и</sup> нажмите клавишу $\bigcap$ .
- 3. Выберите сохраненную веб-страницу <sup>и</sup> нажмите клавишу ( ).
- 4. Для обновления веб-страницы нажмите программную клавишу <sup>&</sup>lt;**Функции**<sup>&</sup>gt;<sup>→</sup> **Функции браузера** → **Обновить**.

**Интернет**

# **Загрузка файлов из Интернета**

При загрузке файлов из Интернета они сохраняются <sup>в</sup> соответствующей папке <sup>в</sup> галерее. Например, загруженные изображения будут сохранены <sup>в</sup> папке **Картинки**.

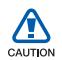

В файлах, загружаемых из Интернета, могут содержаться вирусы, способные повредить телефон. Чтобы снизить риск заражения вирусами, для загрузки файлов используйте надежные источники.

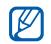

Некоторые файлы мультимедиа <sup>в</sup> целях соблюдения авторских прав защищены цифровой системой управления правами на доступ. Данная система не позволяет загружать, копировать, изменять или передавать некоторые файлы.
раздел

5

# **Связь <sup>с</sup> другими устройствами**

Данный раздел содержит сведения <sup>о</sup> приеме и передаче данных с помощью беспроводной функции Bluetooth или через кабель обмена данными <sup>с</sup> ПК.

### **Использование беспроводной функции Bluetooth**

Телефон можно связать <sup>с</sup> другими устройствами, расположенными <sup>в</sup> радиусе 10 метров <sup>и</sup> поддерживающими беспроводную технологию Bluetooth. Стены и другие препятствия между устройствами могут разорвать или ухудшить беспроводное соединение.

#### **Включение беспроводной функции Bluetooth**

- 1. В режиме ожидания нажмите клавишу [ ] <sup>→</sup> **Связь** <sup>→</sup> **Bluetooth**.
- 2. Перейдите <sup>к</sup> пункту **Bluetooth** <sup>и</sup> нажмите клавишу $\bigcap$ .
- 3. Чтобы сделать телефон видимым для других устройств, перейдите <sup>к</sup> полю **Доступ <sup>к</sup> телефону** <sup>и</sup> нажмите клавишу ∩
- 4. Выберите параметр видимости телефона и нажмите клавишу ( ).

### <span id="page-73-1"></span><span id="page-73-0"></span>**Поиск устройств, поддерживающих Bluetooth и соединение с ними**

- 1. В режиме ожидания нажмите клавишу [ ] <sup>→</sup> **Связь** <sup>→</sup> **Bluetooth**.
- 2. Перейдите вправо <sup>к</sup> списку сопряженных устройств.
- 3. Нажмите программную клавишу <sup>&</sup>lt;**Функции**<sup>&</sup>gt;<sup>→</sup> **Нов. сопр. устр-во**.

Телефон выполнит поиск устройств <sup>с</sup> поддержкой Bluetooth <sup>и</sup> покажет их список.

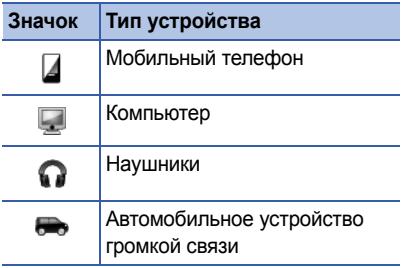

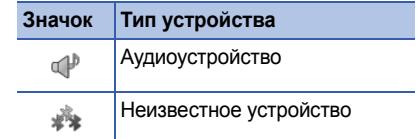

- 4. Выберите устройство <sup>и</sup> нажмите клавишу
- 5. Введите код доступа Bluetooth <sup>и</sup> нажмите клавишу  $\bigcap$ .
- Для соединения оба устройства должны поддерживать Bluetooth <sup>и</sup> использовать одинаковый код доступа. Гарнитура или комплект громкой связи может использовать фиксированный код доступа, например **0000**.
- 6. Чтобы разрешить телефону обмен данными без подтверждения операции, нажмите программную клавишу <sup>&</sup>lt;**Да**>. Если подтверждение необходимо, нажмите программную клавишу <sup>&</sup>lt;**Нет**>.

### Изменение параметров сопряженного устройства

В списке сопряженных устройств программная клавиша <Функции> дает доступ к следующим пунктам меню:

- Нов. сопр. устр-во: поиск другого устройства с поддержкой Bluetooth
- Псевдоним: присвоение псевдонима сопряженному устройству
- Уст. как разреш./Уст. как запрещ.: разрешение автоматического подключения или подключение только по разрешению
- Удалить: удаление устройства из списка **VCTDOЙСТВ**
- Удалить все: удаление всех устройств из списка устройств.
- Выйти: закрытие списка сопряженных **VCTDOЙСТВ**

### Отправка данных с помощью беспроводной функции Bluetooth

- 1. Выберите файл или элемент, который необходимо отправить.
- 2. Нажмите программную клавишу <Функции> → Передать.
- 3. Перейдите к пункту По каналу Bluetooth и нажмите клавишу ().
- 4. Выберите сопряженное устройство и нажмите клавишу ().
- 5. При необходимости введите код доступа и нажмите программную клавишу <OK>.

### Получение данных с помощью беспроводной функции Bluetooth

1. При попытке другого устройства подключиться к вашему телефону нажмите программную клавишу <Да>. чтобы разрешить подключение.

2. При необходимости нажмите программную клавишу <sup>&</sup>lt;**Да**<sup>&</sup>gt;снова, чтобы подтвердить свое намерение получить данные <sup>с</sup> этого устройства.

Принятые элементы помещаются <sup>в</sup> папку «Входящие». Значком В обозначаются сообщения, полученные через канал Bluetooth.

### **Включение режима удаленного доступа <sup>к</sup> SIM-карте**

Чтобы использовать режим удаленного доступа <sup>к</sup> SIM-карте <sup>с</sup> совместимым комплектом громкой связи,

- 1. подключите телефон <sup>к</sup> авторизованному устройству громкой связи.
- 2. В режиме ожидания нажмите клавишу [ ] <sup>→</sup> **Связь** <sup>→</sup> **Bluetooth** <sup>→</sup> **Удаленн. доступ SIM** <sup>→</sup> **Включено**.

Теперь можно звонить <sup>и</sup> отвечать на звонки только с помощью автомобильного устройства громкой связи через SIM-карту телефона.

Для отключения данного режима нажмите клавишу [ ] <sup>→</sup> **Выйти из удал. SIM**.

# **Соединение через USB**

### **Установка действия по умолчанию при подключении через USB**

Чтобы настроить действие телефона по умолчанию на подключение к компьютеру кабелем обмена данными <sup>с</sup> ПК, выполните следующие действия.

1. В режиме ожидания нажмите клавишу [ ] <sup>→</sup> **Связь** <sup>→</sup> **USB** <sup>→</sup> **Режим USB**.

2. Установите режим USB, используемый по умолчанию (**Проигрыв. мультим.**, **PC Studio** или **Передача данных**).

Вместо того чтобы использовать режим USB «по умолчанию», можно включить режим **Запрос при подкл.**. При использовании данной настройки телефон будет предлагать выбрать режим USB каждый раз при подключении к ПК.

### **Использование PC Studio**

- 1. Выберите <sup>в</sup> качестве режима подключения USB режим **PC Studio**.
- 2. Подключите телефон <sup>к</sup> компьютеру <sup>с</sup> помощью кабеля для обмена данными <sup>с</sup> ПК.
- 3. Запустите PC Studio <sup>и</sup> управляйте личными данными <sup>и</sup> медиафайлами.

Дополнительные сведения см. <sup>в</sup> справочной системе PC Studio.

#### **Синхронизация <sup>с</sup> проигрывателем Windows Media**

Путем синхронизации <sup>с</sup> проигрывателем Windows Media Player 11 музыкальные файлы можно копировать <sup>в</sup> телефон.

- 1. Выберите <sup>в</sup> качестве режима подключения USB режим **Проигрыв. мультим.**.
- 2. Подключите телефон <sup>к</sup> компьютеру <sup>с</sup> помощью кабеля для обмена данными <sup>с</sup> ПК.
- 3. При появлении на мониторе компьютера всплывающего окна выберите команду **Синхронизировать файлы мультимедиа <sup>с</sup> устройством**.
- 4. Введите имя телефона <sup>и</sup> нажмите кнопку **Готово**.
- 5. Выберите <sup>и</sup> перенесите нужные файлы <sup>в</sup> список синхронизации.
- 6. Выберите команду **Начать синхронизацию**.
- 7. После завершения синхронизации отсоедините телефон от компьютера.

### **Копирование музыкальных файлов на карту памяти**

- 1. Вставьте карту памяти <sup>в</sup> устройство.
- 2. В качестве режима подключения USB выберите режим **Передача данных**.
- 3. Подключите телефон <sup>к</sup> компьютеру <sup>с</sup> помощью кабеля для обмена данными <sup>с</sup> ПК.
- 4. Когда на экране компьютера появится всплывающее окно, выберите команду **Открыть папку для просмотра файлов**.
- 5. Скопируйте файлы <sup>с</sup> компьютера на карту памяти.

6. По завершении копирования отсоедините телефон от компьютера.

## **Синхронизация данных <sup>в</sup> памяти телефона**

В данном разделе описаны способы синхронизации содержимого памяти телефона <sup>с</sup> данными компьютера или другого беспроводного устройства.

### **Создание нового профиля синхронизации**

Телефон имеет встроенный профиль для синхронизации <sup>с</sup> помощью программы PC Studio.

Чтобы создать новый профиль синхронизации, выполните следующие действия.

- 1. В режиме ожидания нажмите клавишу  $[\vec{\mathbf{C}}]$  → Связь → Синхр..
- 2. Нажмите программную клавишу <sup>&</sup>lt;**Функции**<sup>&</sup>gt;<sup>→</sup> **Нов. профиль синхр.**.
- 3. Чтобы скопировать настройки существующего профиля, нажмите программную клавишу <sup>&</sup>lt;**Да**>. Для ввода новых настроек нажмите программную клавишу <sup>&</sup>lt;**Нет**>.
- 4. Задайте следующие параметры.
	- **Имя профиля синхр.**: установка имени профиля
	- **Приложения**: задание приложений, данные которых будут синхронизироваться
	- **Парам. подключ.**: установка параметров подключения к сети
- 5. Для сохранения созданного профиля нажмите программную клавишу <sup>&</sup>lt;**Назад**>.

### **Синхронизация данных**

- 1. Свяжите телефон <sup>с</sup> другим беспроводным устройством, поддерживающим Bluetooth (см. "[Поиск](#page-73-0) устройств, [поддерживающих](#page-73-0) Bluetooth <sup>и</sup>  $coe$ динение с ними"  $\blacktriangleright$  [72](#page-73-0)).
- 2. В режиме ожидания нажмите клавишу [ ] <sup>→</sup> **Связь** <sup>→</sup> **Синхр.**.
- 3. Нажмите программную клавишу <sup>&</sup>lt;**Функции**<sup>&</sup>gt;<sup>→</sup> **Синхронизация**.
- 4. При необходимости выберите устройство и нажмите клавишу ( ).

В нижней строке экрана телефона появится индикатор хода операции.

После завершения синхронизации можно нажмите программную клавишу <sup>&</sup>lt;**Функции**<sup>&</sup>gt;<sup>→</sup> **Показать журнал** для просмотра списка измененных данных. раздел Дополнительные программы

В данном разделе описывается использование калькулятора, часов, конвертера, программы Voice Signal, данных глобальной системы навигации и определения положения (GPS) и ориентиров.

# **• Калькулятор**

Чтобы использовать калькулятор,

- 1. В режиме ожидания нажмите клавишу [⊟̂] → Органайз. → Кальк-р.
- 2. Используйте алфавитно-цифровые клавиши и управляющие клавиши для ВЫПОЛНАНИЯ ОСНОВНЫХ МАТАМАТИЧАСКИХ операций.
- - Для вставки десятичного разделителя нажимайте клавишу [#]. Для сброса результата нажмите клавишу [С]. Для включения функции нажмите клавишу [<del>X</del>].
- 3. Во время выполнения вычислений программная клавиша <Функции> предоставляет доступ к следующим командам.
	- Последний рез-тат: вставка результата последних вычислений
	- Память: сохранение, извлечение или очистка содержимого временной памяти калькулятора
	- Очистить дисплей: удаление всех вычислений с экрана

# **Часы**

В приложении «Часы» можно изменить настройки часов, установить сигналы <sup>и</sup> установить мировое время.

#### **Изменение настроек часов**

- 1. В режиме ожидания нажмите клавишу [ ] → **Органайз.** <sup>→</sup> **Часы**.
- 2. Нажмите программную клавишу <sup>&</sup>lt;**Функции**<sup>&</sup>gt;<sup>→</sup> **Настройки** (см. "[Дата](#page-99-0) <sup>и</sup> [время](#page-99-0)" ▶ [98](#page-99-0)).

### **Настройка нового будильника**

- 1. В режиме ожидания нажмите клавишу [ ] → **Органайз.** <sup>→</sup> **Часы**.
- 2. Перейдите вправо <sup>к</sup> значку будильника.
- 3. Нажмите программную клавишу <sup>&</sup>lt;**Функции**<sup>&</sup>gt;<sup>→</sup> **Новый сигнал**.
- 4. Настройка сигнала.
- 5. Нажмите программную клавишу <**Готово**>.

#### **Отключение сигнала**

Чтобы остановить звонок будильника, нажмите программную клавишу <sup>&</sup>lt;**Стоп**>. Чтобы сигнал повторился по прошествии заданного времени, нажмите программную клавишу <sup>&</sup>lt;**Повтор**>. Сигнал можно отложить (повторить) не более пяти раз.

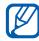

Текущая настройка профиля не влияет на громкость будильника.

#### **Установка мирового времени**

С помощью мирового времени можно отслеживать время в другом городе или стране.

Чтобы задать мировое время, выполните следующие действия.

- 1. В режиме ожидания нажмите клавишу [ ] → **Органайз.** <sup>→</sup> **Часы**.
- 2. Перейдите вправо <sup>к</sup> значку мирового времени.
- 3. Нажмите программную клавишу <sup>&</sup>lt;**Функции**<sup>&</sup>gt;<sup>→</sup> **Добавить город**.
- 4. Выберите город <sup>и</sup> нажмите клавишу либо введите первые буквы названия города, чтобы найти его <sup>в</sup> списке, <sup>и</sup> нажмите клавишу ( ).
- 5. Повторите шаги 3 и 4, если нужно добавить другие города.
- 6. Закончив добавление городов, нажмите программную клавишу <sup>&</sup>lt;**Выйти**>.

# **Ни Конвертер**

Конвертер позволяет пересчитывать единицы измерения и валюты при переходе из одной системы <sup>в</sup> другую. Для пересчета валют необходимо сначала установить основную валюту <sup>и</sup> курс обмена.

### **Добавление валют <sup>и</sup> курсов обмена**

- $\boldsymbol{\mathbb{Z}}$ Значение основной валюты всегда равно 1. Введите курсы обмена для других валют, то есть их стоимость в единицах основной валюты. Курсы валют часто меняются. Чтобы обеспечить правильность пересчета, необходимо ввести текущий курс обмена.
- 1. В режиме ожидания нажмите клавишу [ ] → **Органайз.** <sup>→</sup> **Конвер-р**.
- 2. Перейдите вправо, пока не отобразится **Валюта**.
- 3. Нажмите программную клавишу <sup>&</sup>lt;**Функции**<sup>&</sup>gt;<sup>→</sup> **Курсы валют**.
- 4. Перейдите <sup>к</sup> валюте, затем нажмите программную клавишу <sup>&</sup>lt;**Функции**<sup>&</sup>gt;<sup>→</sup> **Переимен. валюту**.
- 5. введите наименование основной валюты и нажмите клавишу ( ).
- 6. Нажмите программную клавишу <sup>&</sup>lt;**Функции**<sup>&</sup>gt;<sup>→</sup> **Уст. как основ.валюту**.
- 7. Для подтверждения нажмите клавишу  $\bigcirc$

Чтобы добавить другие валюты <sup>и</sup> курсы обмена, выполните следующие действия.

- 1. Повторите шаги 1-4.
- 2. Введите наименование новой валюты <sup>и</sup> нажмите клавишу ( ).
- 3. Выберите новую валюту <sup>и</sup> введите курс обмена.

### **Пересчет валют**

- 1. В режиме ожидания нажмите клавишу [ ] <sup>→</sup> **Органайз.** <sup>→</sup> **Конвер-р**.
- 2. Перейдите вправо, пока не отобразится **Валюта**.
- 3. Перейдите вниз <sup>к</sup> полю **Ед.** <sup>и</sup> вправо, чтобы выбрать валюту для конвертирования.
- 4. Перейдите вниз <sup>к</sup> полю **Кол-во** <sup>и</sup> введите сумму, которую требуется пересчитать.
- 5. Перейдите вниз <sup>к</sup> полю **Ед.** <sup>и</sup> вправо, чтобы выбрать валюту для пересчета.

Результат пересчета будет выведен на дисплей.

### **Пересчет единиц измерения**

- 1. В режиме ожидания нажмите клавишу [ ] → **Органайз.** <sup>→</sup> **Конвер-р**.
- 2. Перейдите вправо, чтобы изменить тип единицы измерения.
- 3. Перейдите вниз <sup>к</sup> полю **Ед.**, затем при необходимости путем прокрутки вправо выберите основную единицу.
- 4. Перейдите вниз <sup>к</sup> полю **Кол-во** <sup>и</sup> введите число, которое требуется пересчитать.
- 5. Перейдите вниз <sup>к</sup> полю **Ед.** <sup>и</sup> при необходимости выберите единицу для пересчета, используя прокрутку вправо.

Результат пересчета будет выведен на дисплей.

# **H** Voice Signal

Используя приложение Voice Signal, можно выполнять вызовы, получать контактную информацию, запускать приложения <sup>и</sup> отправлять SMS-сообщения <sup>с</sup> помощью устных команд.

### **Набор по имени**

1. В режиме ожидания нажмите клавишу [ ] → **Средства** <sup>→</sup> **Voice Signal**.

Прозвучит фраза «Say a command» (Произнесите команду).

- 2. После звукового сигнала произнесите слово «Call» (Вызов), затем назовите имя абонента из списка контактов.
- 3. При наличии похожих имен устройство показывает 3 наиболее подходящих имени, а затем называет имя и номер, наиболее соответствующие данной команде.
- 4. Если предложенные имя и номер не соответствуют вашим пожеланиям, скажите «No» (Нет) <sup>и</sup> повторяйте до тех пор, пока не услышите требуемое.
- 5. Услышав нужное имя, скажите «Yes» (Да).

### **Поиск контактов**

1. В режиме ожидания нажмите клавишу [ ] <sup>→</sup> **Средства** <sup>→</sup> **Voice Signal**.

Прозвучит фраза «Say a command» (Произнесите команду).

- 2. После звукового сигнала произнесите «Look up» (Поиск), затем полное имя абонента (сначала имя, затем фамилию).
- 3. При наличии похожих имен устройство показывает 3 наиболее подходящих имени, а затем называет имя и номер, наиболее соответствующие данной команде.
- 4. Если предложенное имя или тип не подходит, скажите «No» (Нет) <sup>и</sup> повторяйте до тех пор, пока не будет названо требуемое имя.
- 5. Услышав нужное имя, скажите «Yes» (Да).

#### **Голосовой запуск приложений**

1. В режиме ожидания нажмите клавишу [ ] <sup>→</sup> **Средства** <sup>→</sup> **Voice Signal**.

Прозвучит фраза «Say a command» (Произнесите команду).

2. Произнесите слово «Open» (Открыть) <sup>и</sup> назовите имя приложения.

### **Отправка SMS**

1. В режиме ожидания нажмите клавишу [ ] <sup>→</sup> **Средства** <sup>→</sup> **Voice Signal**.

Прозвучит фраза «Say a command» (Произнесите команду).

- 2. Произнесите «Send SMS» (Отправка SMS) <sup>и</sup> назовите имя получателя.
- 3. Когда откроется окно редактора <sup>с</sup> введенным именем получателя, введите текст сообщения.

# **Данные GPS**

Телефон позволяет просматривать данные GPS для упрощения навигации, просмотра местоположения или отслеживания подробных сведений <sup>о</sup> пути. Перед использованием данных GPS необходимо активировать метод определения местоположения <sup>с</sup> помощью беспроводного соединения Bluetooth или беспроводного сетевого соединения.

#### **Активация метода определения местоположения**

- 1. В режиме ожидания нажмите клавишу [ ] → **Средства** → **Данные GPS**.
- 2. Нажмите программную клавишу <sup>&</sup>lt;**Функции**<sup>&</sup>gt;<sup>→</sup> **Парам. местополож.**.
- 3. Перейдите <sup>к</sup> методу определения (**Bluetooth GPS** или **На базе сети**) <sup>и</sup> нажмите программную клавишу <sup>&</sup>lt;**Функции**<sup>&</sup>gt;<sup>→</sup> **Включить**.

При включении Bluetooth GPS необходимо связать его <sup>с</sup> устройством, поддерживающим Bluetooth (см. "[Поиск](#page-73-1) устройств, [поддерживающих](#page-73-1) Bluetooth <sup>и</sup> [соединение](#page-73-1) с ними" ► [72](#page-73-1)). После активации метода определения местоположения телефон попытается открыть это соединение при запуске данных GPS.

### **Навигация по данным GPS**

- 1. В режиме ожидания нажмите клавишу (⊟) → Средства → Данные GPS → **Навигация**.
- 2. Нажмите программную клавишу <sup>&</sup>lt;**Функции**<sup>&</sup>gt;<sup>→</sup> **Уст. пункт назнач.** <sup>→</sup> **Координаты**.
- 3. Введите широту <sup>и</sup> долготу места назначения и нажмите клавишу ( ).

Устройство покажет направление движения, текущую скорость и длительность поездки.

4. Чтобы выключить навигацию GPS, нажмите программную клавишу <sup>&</sup>lt;**Функции**<sup>&</sup>gt;<sup>→</sup> **Остановить**.

#### **Просмотр текущего местоположения**

В режиме ожидания нажмите клавишу [已] → **Средства** → **Данные GPS** → **Положение**.

#### **Отслеживание информации о пути**

- 1. В режиме ожидания нажмите клавишу [ ] → **Средства** → **Данные GPS** → **Путь**.
- 2. Нажмите программную клавишу <sup>&</sup>lt;**Функции**<sup>&</sup>gt;<sup>→</sup> **Старт**.

Устройство будет отслеживать данные пути, включая расстояние, время и скорость.

3. Чтобы прекратить отслеживание пути, нажмите программную клавишу <sup>&</sup>lt;**Функции**<sup>&</sup>gt;<sup>→</sup> **Стоп**.

# **• Ориентиры**

С помощью ориентиров можно запомнить текущее местоположение и ввести вручную новые местоположения.

Чтобы добавить ориентиры, выполните следующие действия.

- 1. В режиме ожидания нажмите клавишу  $[$ ⊕ً] → Средства → Ориент..
- 2. Нажмите программную клавишу <sup>&</sup>lt;**Функции**<sup>&</sup>gt;<sup>→</sup> **Новый ориентир** →**Текущее положение** или **Ввести вручную**.

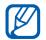

Автоматическое добавление текущего местоположения возможно только при наличии активного соединения.

- 3. При необходимости введите сведения об ориентире.
- 4. После ввода информации об ориентире нажмите программную клавишу <**Готово**>.

Данный раздел посвящен управлению файлами, приложениями, конфигурацией устройства, ключами активации <sup>и</sup> подключениями.

**Диспетчеры**

# **Диспетчер файлов**

7

раздел

С помощью диспетчера файлов можно выполнять поиск и управлять хранением файлов <sup>и</sup> папок.

### **Поиск файла или папки**

- 1. В режиме ожидания нажмите клавишу [ ] <sup>→</sup> **Органайз.** <sup>→</sup> **Дисп.файл.**.
- 2. Нажмите программную клавишу <sup>&</sup>lt;**Функции**<sup>&</sup>gt;<sup>→</sup> **Найти**.
- 3. Выберите тип памяти <sup>и</sup> нажмите клавишу
- 4. Введите текст <sup>в</sup> строке поиска <sup>и</sup> нажмите клавишу $\bigcap$ .
- 5. Чтобы открыть файл или папку из списка результатов поиска, выделите файл или папку и нажмите клавишу $\bigcap$ .

#### **Создание папки**

- 1. В режиме ожидания нажмите клавишу [ ] <sup>→</sup> **Органайз.** <sup>→</sup> **Дисп.файл.**.
- 2. Нажмите программную клавишу <sup>&</sup>lt;**Функции**<sup>&</sup>gt;<sup>→</sup> **Новая папка**.
- 3. Введите имя папки <sup>и</sup> нажмите клавишу

#### **Перемещение файла <sup>в</sup> папку**

1. В режиме ожидания нажмите клавишу [ ] <sup>→</sup> **Органайз.** <sup>→</sup> **Дисп.файл.**.

- 2. Перейдите <sup>к</sup> нужному файлу или папке <sup>и</sup> нажмите программную клавишу <sup>&</sup>lt;**Функции**<sup>&</sup>gt;<sup>→</sup> **Переместить <sup>в</sup> папку** →укажите тип памяти (при необходимости).
- 3. Перейдите <sup>к</sup> папке <sup>и</sup> нажмите клавишу
- 4. При необходимости перейдите во вложенную папку и нажмите клавишу  $\bigcap$ .
- 5. Нажмите клавишу  $\bigcirc$ .

# **Диспетчер приложений**

Телефон поддерживает приложения, разработанные для операционной системы Symbian OS <sup>и</sup> на платформе Java™, Micro Edition (J2ME™). Телефон не поддерживает приложения, созданные для других операционных систем или на платформах Java (включая PersonalJava™).

Сведения <sup>о</sup> загрузке приложений для телефона см. <sup>в</sup> разделе "[Загрузка](#page-71-0) файлов из [Интернета](#page-71-0)" > [70](#page-71-0).

#### **Установка нового приложения**

- 1. В режиме ожидания нажмите клавишу  $[$ ⊕े] → Установл. → Дисп. прил..
- 2. Перейдите <sup>к</sup> приложению <sup>и</sup> нажмите программную клавишу <sup>&</sup>lt;**Функции**<sup>&</sup>gt;<sup>→</sup> **Установить**.
- 3. Следуйте указаниям на экране.
- 网

Диспетчер приложений автоматически пытается проверить цифровые подписи и сертификаты приложений во время установки <sup>и</sup> отображает предупреждение, если приложение не соответствует требованиям безопасности. Для защиты устройства <sup>и</sup> данных не устанавливайте приложения, не имеющие действительных цифровых подписей или сертификатов.

#### **Изменение параметров установки**

В режиме ожидания нажмите клавишу [已]  $\rightarrow$ **Установл.** <sup>→</sup> **Дисп. прил.**. Нажмите программную клавишу <sup>&</sup>lt;**Функции**<sup>&</sup>gt;<sup>→</sup> **Настройки** для получения доступа <sup>к</sup> следующим функциям.

- **Прогр. устан.**: разрешение или блокировка установок
- **Проверка сертиф.**: включение проверки интернет-сертификатов при установке приложений
- **Стд адрес Интернет**: установка адреса <sup>в</sup> Интернете, который будет по умолчанию использован для проверки интернетсертификатов

### **Удаление приложения**

1. В режиме ожидания нажмите клавишу [ ] → **Установл.** <sup>→</sup> **Дисп. прил.**.

- 2. Перейдите <sup>к</sup> приложению <sup>и</sup> нажмите программную клавишу <sup>&</sup>lt;**Функции**<sup>&</sup>gt;<sup>→</sup> **Удалить**.
- 3. Для подтверждения нажмите программную клавишу <sup>&</sup>lt;**Да**>.

# **Диспетчер устройств**

Эта функция может быть недоступной, <sup>в</sup> зависимости от оператора мобильной связи. Если данная функция доступна, диспетчер устройств позволяет оператору мобильной связи помогать вам при настройке телефона. Прежде чем начать сеанс конфигурации, необходимо определить профиль для сервера.

#### **Определение профиля для сервера**

1. В режиме ожидания нажмите клавишу  $[$ ⊕] → Средства → Дисп. устр..

#### **Диспетчеры**

- 2. Нажмите программную клавишу <sup>&</sup>lt;**Функции**<sup>&</sup>gt;<sup>→</sup> **Нов. профиль серв.**.
- 3. Настройте следующие параметры сервера в соответствии с инструкциями, предоставленными оператором мобильной связи.
	- **Имя сервера**: имя сервера
	- **Идентиф. сервера**: идентификатор сервера удаленной настройки
	- **Пароль сервера**: ввод пароля, который будет использован диспетчером устройств для синхронизации
	- **Точка доступа**: назначение точки доступа
	- **Адрес сервера**: ввод веб-адреса сервера
	- **Порт**: назначение порта, который будет использован диспетчером устройств
	- **Имя пользователя**: ввод имени пользователя данного профиля
- **Пароль**: ввод пароля пользователя данного профиля
- **Разрешить конфиг.**: разрешение настройки устройства <sup>с</sup> сервера
- **Автоподтв. всех зпр**: включение автоматического приема новых запросов конфигурации
- **Аутентификация <sup>в</sup> сети**: включение проверки подлинности сети
- 4. По окончании ввода нажмите программную клавишу <sup>&</sup>lt;**Назад**>.

#### **Начало сеанса конфигурации**

- 1. В режиме ожидания нажмите клавишу  $[$ ⊕े] → Средства → Дисп. устр..
- 2. Выберите профиль сервера <sup>и</sup> нажмите программную клавишу <sup>&</sup>lt;**Функции**<sup>&</sup>gt;<sup>→</sup> **Начать конфигур.**.
- 3. Для подтверждения нажмите программную клавишу <sup>&</sup>lt;**Да**>.
- 4. При необходимости перейдите <sup>к</sup> точке доступа и нажмите клавишу $\bigcap$ .

## **Диспетчер ключей активации**

После загрузки данных вам может понадобиться ключ активации, который обеспечит доступ <sup>к</sup> файлам. Его можно получить на веб-узле.

### **Просмотр ключей активации**

- 1. В режиме ожидания нажмите клавишу [ ] <sup>→</sup> **Средства** <sup>→</sup> **Ключи**.
- 2. Перейдите <sup>к</sup> соответствующей папке <sup>и</sup> нажмите клавишу ( ):
	- **Действ.ключи**: все действительные ключи активации
- **Недейств. кл.**: ключи активации <sup>с</sup> истекшим сроком действия
- **Не использ.**: ключи активации файлов мультимедиа, которые больше не хранятся на данном устройстве
- 3. Перейдите <sup>к</sup> нужному ключу активации <sup>и</sup> нажмите клавишу ( ).

#### **Восстановление ключей активации с истекшим сроком действия**

По истечении срока действия ключа активации необходимо приобрести дополнительные права для использования данного файла мультимедиа.

Чтобы восстановить ключ активации с истекшим сроком действия, выполните следующие действия.

1. В режиме ожидания нажмите клавишу [ ] <sup>→</sup> **Средства** <sup>→</sup> **Ключи**.

#### **Диспетчеры**

- 2. Перейдите <sup>к</sup> пункту **Недейств. кл.** <sup>и</sup> нажмите клавишу ( ).
- 3. Выделите ключ активации <sup>и</sup> нажмите программную клавишу <sup>&</sup>lt;**Функции**<sup>&</sup>gt;<sup>→</sup> **Получить новый ключ**.
- 4. Для подтверждения нажмите программную клавишу <sup>&</sup>lt;**Да**>.
- 5. Следуйте указаниям на экране.

# **Диспетчер карты памяти**

С помощью диспетчера карты памяти можно создать резервную копию и восстановить данные, защитить карту памяти паролем или просмотреть информацию <sup>о</sup> состоянии памяти. Перед первым использованием карты памяти необходимо ее отформатировать.

#### **Форматирование карты памяти**

- Устройство поддерживает файловые системы FAT16 и FAT32.
- 1. Вставьте карту памяти <sup>в</sup> телефон (см. краткое руководство пользователя).
- 2. В режиме ожидания нажмите клавишу [ ] → **Органайз.** <sup>→</sup> **Память**.
- 3. Нажмите программную клавишу <sup>&</sup>lt;**Функции** <sup>&</sup>gt;<sup>→</sup> **Форматир. карту**.
- 4. Для подтверждения нажмите программную клавишу <sup>&</sup>lt;**Да**>.

#### **Резервное копирование данных на карту памяти**

- 1. В режиме ожидания нажмите клавишу [ ] → **Органайз.** <sup>→</sup> **Память**.
- 2. Нажмите программную клавишу <sup>&</sup>lt;**Функции** <sup>&</sup>gt;<sup>→</sup> **Скопир. память тлф**.

3. Для подтверждения нажмите программную клавишу <sup>&</sup>lt;**Да**>.

#### **Восстановление данных с карты памяти**

- 1. В режиме ожидания нажмите клавишу [ ] <sup>→</sup> **Органайз.** <sup>→</sup> **Память**.
- 2. Нажмите программную клавишу <sup>&</sup>lt;**Функции** <sup>&</sup>gt;<sup>→</sup> **Восстан. <sup>с</sup> карты**.
- 3. Для подтверждения нажмите программную клавишу <sup>&</sup>lt;**Да**>.

#### **Защита карты памяти паролем**

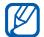

Устройства, которые не поддерживают эту функцию, например ПК, не смогут считывать данные с карты памяти, защищенной паролем. Чтобы использовать карту с такими устройствами, необходимо снять защиту паролем.

- 1. В режиме ожидания нажмите клавишу [ ] <sup>→</sup> **Органайз.** <sup>→</sup> **Память**.
- 2. Нажмите программную клавишу <sup>&</sup>lt;**Функции**<sup>&</sup>gt;<sup>→</sup> **Установить пароль**.
- 3. Введите <sup>и</sup> подтвердите пароль (не более 8 знаков).
- 4. Чтобы удалить пароль, нажмите программную клавишу <sup>&</sup>lt;**Функции**<sup>&</sup>gt;<sup>→</sup> **Удалить пароль**. Будет предложено ввести и подтвердить пароль еще раз.

#### **Просмотр информации <sup>о</sup> состоянии памяти**

Чтобы просмотреть информацию об используемой <sup>и</sup> доступной емкости на карте памяти, выполните следующие действия.

1. В режиме ожидания нажмите клавишу [ ] <sup>→</sup> **Органайз.** <sup>→</sup> **Память**.

2. Нажмите программную клавишу <sup>&</sup>lt;**Функции**<sup>&</sup>gt;<sup>→</sup> **Состояние памяти**.

# **Диспетчер подключений**

С помощью диспетчера подключений можно просмотреть сведения о подключениях и закрыть открытые подключения.

### **Просмотр сведений о подключении**

- 1. В режиме ожидания нажмите клавишу  $[$ ⊖े] → Связь → Дисп.подкл..
- 2. Перейдите <sup>к</sup> нужному подключению <sup>и</sup> нажмите программную клавишу <sup>&</sup>lt;**Функции**<sup>&</sup>gt;<sup>→</sup> **Сведения**, чтобы получить доступ <sup>к</sup> следующим функциям.
	- **Имя**: текущая точка доступа или модем (при использовании подключения по модему)
- **Канал**: тип соединения для обмена данными
- **Состоян.**: состояние подключения
- **Всего**: общий объем отправленных <sup>и</sup> полученных данных
- **Принято**: объем полученных данных
- **Перед.**: объем отправленных данных
- **Длит.**: время, <sup>в</sup> течение которого подключение было активно
- **Скор.**: скорости передачи <sup>и</sup> загрузки <sup>в</sup> данный момент
- **Тчк дст**: имя используемой точки доступа
- **Совмест.**: число приложений, использующих одно соединение

#### **Закрытие активного соединения**

- 1. В режиме ожидания нажмите клавишу  $[$ ⊕े] → Связь → Дисп.подкл..
- 2. Перейдите <sup>к</sup> нужному подключению <sup>и</sup> нажмите программную клавишу <sup>&</sup>lt;**Функции**<sup>&</sup>gt;<sup>→</sup> **Разъединить**.
- 3. Для подтверждения нажмите программную клавишу <sup>&</sup>lt;**Да**>.

# **Настройки**

Данный раздел содержит сведения <sup>о</sup> настройках телефона. Чтобы получить доступ <sup>к</sup> настройкам телефона, выполните следующие действия.

- 1. В режиме ожидания нажмите клавишу [ ] <sup>→</sup> **Настр-ки**.
- 2. Выделите нужную категорию (**Общие**, **Телефон**, **Подключение** или **Приложения**) <sup>и</sup> нажмите клавишу .

8

раздел

Доступ <sup>к</sup> настройкам можно получить из других меню. Для этого нажмите программную клавишу <sup>&</sup>lt;**Функции**<sup>&</sup>gt;<sup>→</sup> **Настройки**.

# **Общие настройки**

### **Мой стиль**

Управление внешним видом <sup>и</sup> функциями дисплея телефона, режимом ожидания, мелодиями <sup>и</sup> языком (для получения информации <sup>о</sup> настройках категории **Темы** см. краткое руководство пользователя).

#### **Дисплей**

- •**Яркость** — регулировка яркости экрана
- **Размер шрифта** установка размера текста на экране
- **Приветствие** ввод текстового сообщения или изображения, которое выводится на дисплей при включении телефона
- • **Дисплей** — установка времени задержки до отключения подсветки
- • **Время затемнения** — установка времени задержки до отключения слабой подсветки

#### **Режим ожидания**

- **Акт. реж. ож.** <sup>в</sup> данном режиме на экране отображаются клавиши быстрого запуска приложений <sup>и</sup> события календаря
- **Ссылки** настройка программных клавиш для быстрого набора <sup>в</sup> режиме ожидания
- **Прилож. активн. реж.** назначение клавиш для быстрого запуска приложений в режиме ожидания

#### **Сигналы**

 **Мелодия** — установка мелодии звонка для входящих голосовых вызовов

- **Сигнал видеовыз.** установка мелодии звонка для входящих видеовызовов
- **Тип сигнала вызова** установка типа звукового сигнала при вызове
- **Громкость сигнала** установка громкости мелодий звонка <sup>и</sup> сигналов сообщений
- **Сигнал <sup>о</sup> сообщении** выбор мелодии для входящего SMS- или MMS-сообщения
- **Сигнал эл. почты** устанавливает сигнал для электронных сообщений
- **Сигнал календаря** устанавливает сигнал для событий календаря
- **Сигнал будильника** выбор мелодии звонка будильника
- **Вибровызов** устанавливает вибровызов для входящих звонков <sup>и</sup> сообщений
- **Сигн. клавиатуры** настройка громкости звуков клавиатуры

Предупр. сигналы — настройка  $\bullet$ предупредительного сигнала (например, если аккумулятор разряжен)

#### Язык

- Язык дисплея выбор языка отображаемого на дисплее текста (для всех меню и приложений)
- Язык ввода выбор языка, используемого при вводе текста сообщений (для всех текстовых редакторов и словарей)
- Словарь включение и выключение словаря (для всех текстовых редакторов)

### <span id="page-99-0"></span>Дата и время

Управление видом и характеристиками даты, времени и сигналов.

- Время установка текущего времени (для переключения между временем до и после полудня нажмите клавишу [С])
- Часовой пояс выбор часового пояса
- Дата установка текущей даты
- Формат даты установка формата даты
- Разделитель выбор разделителя. используемого при выводе даты
- Формат времени установка формата времени
- Разделитель выбор разделителя. используемого при выводе времени
- Тип часов выбор типа часов. отображаемых на дисплее
- Сигнал будильника выбор мелодии звонка будильника
- Период повтора установка временного интервала между повторными сигналами будильника
- Рабоч. дни установка дней недели, в  $\bullet$ которые следует подавать сигналы
- Время оператора включение автоматического обновления времени и даты через сеть

### Аксессуар

Чтобы настроить использование гарнитуры или устройства громкой связи по умолчанию. выполните следующие действия. Нажмите программную клавишу <Функции> → Устан. по умолчанию. Для любого аксессуара можно задать следующие параметры:

- Стандартный режим выбор профиля, используемого по умолчанию
- Автоответ настройка автоматического ответа аксессуара на входящие вызовы (при подключении к телефону)

### Зашита

Установка кодов безопасности и управление сертификатами или модулями безопасности

#### Телефон и SIM-карта

- $\cdot$  Запрос кода PIN значение параметра определяет, будет ли телефон запрашивать PIN-код при включении
- Код PIN установка PIN-кода телефона
- Код PIN2 установка кода PIN2 (поставляется с некоторыми SIMкартами)
- Период автоблокиров. установка времени задержки перед автоматической блокировкой телефона
- Код блокировки установка кода блокировки телефона
- • **Заблокировать клави...** устанавливает автоматическую блокировку клавиатуры, если телефон закрыт
- **Блокир. при смене SIM** устанавливает автоматическую блокировку телефона при замене SIM-карты
- **Закрытая группа** установка ограничения входящих и исходящих вызовов для определенной группы пользователей
- **Подтвер. услуги SIM** настройка вывода сообщения подтверждения при использовании услуги SIM

#### **Сертификаты**

Телефон использует цифровые сертификаты для проверки удостоверений <sup>и</sup> подлинности различных интернет-служб <sup>и</sup> программного обеспечения.

Сертификаты помогают защитить личные данные <sup>и</sup> бороться против вирусов <sup>и</sup> других вредоносных программ. На главном экране «Управления сертификатами» можно просматривать подробные сведения <sup>о</sup> сертификатах, удалять сертификаты или изменять следующие параметры доверия.

- **Интернет** установка проверки телефоном веб-серверов, использующих данный сертификат
- **Проверка сертиф.** установка проверки наличия данного сертификата <sup>в</sup> списке отозванных
- **VPN** установка проверки подключений VPN, использующих данный сертификат

#### **Защ. модуль**

Управление модулями безопасности телефона.

### **Исходн. парам.**

Восстановление стандартных (заводских) настроек телефона. Необходимо ввести код блокировки для очистки параметров телефона. После ввода кода телефон будет запущен заново.

#### **Местополож.**

Управление методами <sup>и</sup> серверами, используемыми телефоном для получения информации <sup>о</sup> глобальном местоположении.

#### **Методы определения**

- **Bluetooth GPS** получение данных <sup>о</sup> глобальном местоположении с помощью Bluetooth
- **На базе сети** выбор получения данных о глобальном местоположении через сотовую сеть

#### **Сервер местоположен.**

- **Точка доступа** выбор точки доступа <sup>к</sup> серверу глобального местоположения
- • **Адрес сервера** — задание веб-адреса сервера глобального местоположения

# **Настройки телефона**

#### **Вызов**

Управление обработкой вызовов <sup>с</sup> помощью таких параметров, как вывод информации <sup>о</sup> звонящем, ожидание вызова, быстрый набор <sup>и</sup> другие.

• **Передача своего №** — настройка отправки информации при вызове <sup>с</sup> учетом предпочтений или параметров сети

- **Ожидающий вызов** установка подачи сигнала уведомления о вызове, поступившем во время разговора с другим абонентом
- **Отклонить/SMS** установка отправки SMS-сообщений абонентам, вызовы которых отклоняются
- **Текст сообщения** ввод сообщения, отправляемого абонентам, вызовы которых отклоняются
- **Фото для видеовыз.** выбор изображения, используемого во время видеовызова
- **Автоповтор** включение автоматического повторного набора номера, по которому не удалось дозвониться
- **Показать длит. вызова** установка вывода длительности вызова
- • **Инф. после вызова** — установка вывода информации по завершении вызова
- **Быстрый набор** включение возможности быстрого набора
- **Ответ любой клав.** позволяет принимать вызов <sup>с</sup> помощью любой клавиши (кроме  $[①]$ ,  $[④]$  и  $[①]$ .
- **Сигнал во время вызова** установка подачи сигнала <sup>о</sup> приходе сообщений, поступающих во время разговора
- **Боковая клавиша гро...** нажимайте [А/ Г]. чтобы отключить звонок или отклонить вызов нажатием клавиши в время входящего вызова
- **Вверх** настройка ответа на звонок путем открытия крышки телефона

#### **Переадресац.**

Переадресация входящих вызовов на другой номер. При переадресации вызовов необходимо указать номер получателя или время задержки.

#### **Голосовые вызовы**

- **Все голосовые вызовы** переадресация всех голосовых вызовов
- • **Если занят** — переадресация вызовов, поступающих во время текущего звонка
- • **Если не отвечает** — переадресация вызовов, на которые вы не отвечаете
- • **Если вне зоны обслуживания** переадресация вызовов при нахождении вне зоны обслуживания
- • **Если не доступен** — переадресация вызовов при отключенном телефоне

#### **Передача данных <sup>и</sup> видеовызовы**

- **Все данные и видеовызовы** переадресация всех данных и видеовызовов
- **Если занят** переадресация вызовов, поступающих во время текущего звонка
- **Если не отвечает** переадресация вызовов, на которые вы не отвечаете
- **Если вне зоны обслуживания** переадресация вызовов при нахождении вне зоны обслуживания
- **Если не доступен** переадресация вызовов при отключенном телефоне

#### **Запрет выз.**

- • **Исходящие вызовы** — запрет всех исходящих вызовов
- • **Международные вызовы** — запрет всех международных вызовов
- • **Международные вызовы не <sup>в</sup> свою страну** — запрет международных вызовов, кроме вызовов из страны абонента
- **Входящие вызовы** запрет всех входящих вызовов

• **Входящие вызовы при роуминге** запрет входящих вызовов при нахождении за пределами зоны обслуживания домашней сети

### **Сеть**

Режимы управления сетью <sup>и</sup> методы выбора сети.

- • **Режим сети** — настройка работы <sup>с</sup> сетью UMTS или GMS, <sup>а</sup> также <sup>с</sup> обеими сетями одновременно («Двойной режим»)
- • **Выбор оператора** — автоматический или ручной выбор списка сотовых сетей
	-

Для подключения <sup>к</sup> другой сети необходимо выбрать сеть, имеющую соглашение <sup>о</sup> роуминге <sup>с</sup> вашей домашней сетью.

 **Информация БС** — установка вывода на дисплей соответствующего индикатора при использовании телефона <sup>в</sup> сети Micro Cellular Network

• **Настройки оператора** — имя оператора мобильной связи по данным используемой SIM-карты

# **Параметры подключения**

### **Bluetooth**

Управление беспроводной функцией Bluetooth.

- **Bluetooth** включение и отключение функции Bluetooth
- • **Доступ <sup>к</sup> телефону** — разрешение или запрет обнаружения телефона другими устройствами, поддерживающими Bluetooth, <sup>а</sup> также задание длительности периода, <sup>в</sup> течение которого телефон будет видимым для других Bluetoothустройств
- **Имя телефона** ввод имени телефона.

• Удаленн. доступ SIM - активирует доступ к SIM-карте для выполнения вызова с помошью гарнитуры Bluetooth или наушников, подключенных к телефону

### **USB**

Задание реакции телефона на подключение к ПК

- Режим USB устанавливает следующие функции: Проигрыв, мультим. (при синхронизации Windows Media Player для копирования файлов мультимедиа), РС Studio (при использовании программы PC Studio для синхронизации файлов) или Передача данных (при использовании карты памяти для передачи файлов).
- Запрос при подкл. включение запроса о выборе режима при подключении к компьютеру

### Точки доступа

Управление доступом к точкам доступа. паролями и домашними страницами.

- Имя подключения ввод имени подключения к точке доступа
- Канал данных установка типа передачи данных
- Имя точки доступа установка веб- $\bullet$ адреса точки доступа
- Имя пользователя задание имени пользователя
- $\cdot$  Запрос пароля включение запроса пароля при подключении к точке доступа
- Пароль установка пароля для подключения к точке доступа
- Аутентификация установка режима аутентификации
- Домашняя страница задание домашней страницы для точек доступа, которые подключают к веб-службам

Чтобы определить дополнительные параметры для точек доступа, выполните следующие действия. Нажмите программную клавишу <Функции> → Доп. параметры.

- Тип сети установка типа сети (IPv6 или  $IPv4)$
- **IP-адрес телефона** (только IPv4) - $\bullet$ установка IP-адреса телефона
- Адрес DNS (IPv4) установка адресов первичного и вторичного серверов доменных имен (DNS) либо установка для адресов DNS значения 0.0.0.0 для автоматического определения
- Адрес DNS  $(IPv6)$  задание адресов первичного и вторичного серверов доменных имен (DNS) или установка параметров Автоматически (использование автоматического определения) или Известный (использование известных адресов IPv6)
- Адрес прокси-серв. задание IPадреса прокси-сервера
- Номер порта прокси задание номера порта прокси-сервера

#### Пакетн. данные

Управление соединениями пакетных данных при использовании сети GPRS.

- Пакетное подключ. параметры установки соединения пакетных данных: По требованию (если приложению необходимо отправить пакетные данные) или Когда доступно (в любое время. когда соединение пакетных данных в сети GPRS становится доступным)
- Точка доступа ввод имени точки доступа для отправки пакетных данных на компьютер (см. справку PC Studio)
## Конфигурац.

Просмотр конфигураций сети, полученных от оператора мобильной связи. Чтобы применить конфигурации, нажмите программную клавишу <Функции> → Сохранить.

## Управление т/д

Управление соединениями пакетных данных, если SIM-карта поддерживает службу управления точками доступа. Чтобы включить или выключить данную службу или изменить разрешенные точки доступа. нажмите программную клавишу <Функции>.

# **В Настройки приложений**

# **RealPlayer**

Управление RealPlaver при воспроизведении видео или потокового мультимедиа.

#### Видео

- Контрастность регулировка контрастности при воспроизведении видео
- Повтор включение повторного воспроизведения видео

#### Потоков. воспр. (Прокси)

- Использ. прокси использование прокси-сервера
- Адрес прокси-серв. устанавливает адрес прокси-сервера

• **Номер порта прокси** — устанавливает номер порта прокси-сервера

#### **Потоков. воспр. (Сеть)**

- **Стд точка доступа** задание точки доступа, используемой по умолчанию
- • **Длительность подключ.** — задание интервала времени, в течение которого сохраняется соединение, если RealPlayer выключен
- **Мин. № порта UDP** установка нижней границы диапазона портов сервера
- • **Макс. № порта UDP** — установка верхней границы диапазона портов сервера

# **Диктофон**

Установка качества и места хранения сделанных звукозаписей.

- **Качество записи** позволяет установить высокое или совместимое с MMS качество голосовых записей
- **Текущая память** установка места хранения голосовых записей

## **Камера**

Управление камерой при фото- <sup>и</sup> видеосъемке.

#### **Картинка**

- **Качество картинки** установка качества фотоснимков: высокое, базовое или обычное
- **Показать фото** просмотр сделанного снимка перед возвратом в режим фотокамеры
- **Формат картинки** установка разрешения фотоснимков
- • **Стд имя картинки** — задание имени, используемого для новых снимков по умолчанию
- **Текущая память** задание места хранения новых фотографий
- **Измерение света** выбор метода замера экспозиции: матричный, точечный или центрально-взвешенный замер

#### **Видео**

- **Длина** установка продолжительности видеозаписи
- **Формат видео** установка разрешения записываемого видео
- **Стд имя видео** задание имени, которое будет присваиваться новым видеозаписям по умолчанию
- **Текущая память** позволяет выбрать область памяти для хранения видеозаписей

# **Дисп. прилож.**

Управление работой телефона при установке новых приложений.

- • **Прогр. устан.** — значение параметра определяет возможность установки любых программ или только программ, имеющих подписанные сертификаты безопасности
- **Проверка сертиф.** включение проверки сертификатов безопасности приложений
- **Стд адрес Интернет** установка вебадреса, который будет использован по умолчанию при проверке сертификатов безопасности

# **Журнал**

Установка длительности хранения в журнале звонков и пакетных данных. раздел

# Устранение неполадок

В случае неполадок с устройством перед обращением в сервисную службу попробуйте выполнить следующие действия.

## Обращение в сервисную службу

Если с помощью указанных решений устранить неполадки в устройстве не удалось, заполните пункты нижеследующего списка и свяжитесь с местным дилером или сервисным центром компании Samsung:

- номер(а) модели вашего устройства;
- серийный номер(а) вашего устройства;
- точное описание неполадки.

Для связи с компанией Samsung используйте контактные телефонные номера, веб-адреса или почтовые адреса филиалов в вашей стране.

## При включении телефона могут появляться следующие сообщения.

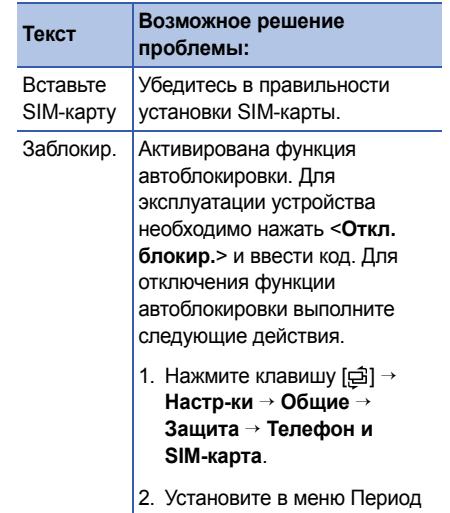

автоблокир. значение Нет.

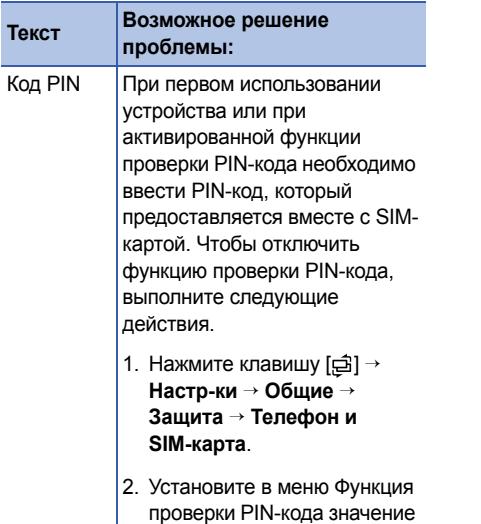

**Откл.**.

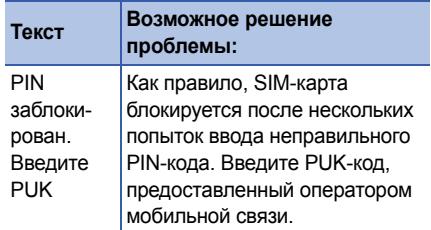

#### **Устройство не отображает сигнал (рядом со значком сети отсутствуют полосы).**

- Если вы только что включили устройство, подождите примерно 2 минуты, пока телефон осуществит поиск сети <sup>и</sup> получит сигнал.
- В туннелях или лифте сигнал бывает недоступен. Переместитесь на открытое пространство.
- Возможно, вы находитесь между зонами обслуживания. Сигнал должен появиться, когда вы войдете <sup>в</sup> зону обслуживания.

## **Вы забыли PIN-код, PUK-код или код блокировки.**

Код блокировки по умолчанию **00000000**. Если вы забыли или потеряли этот или другой код, обратитесь <sup>к</sup> продавцу или оператору мобильной связи.

### **На дисплее появляются белые линии.**

Дисплей может отображать белые линии, если перед включением устройство не использовалось в течение длительного периода времени, или если аккумулятор был извлечен без выключения телефона. Через некоторое время изображение на экране должно нормализоваться.

#### **Введенный номер не вызывается.**

- Проверьте, нажали ли вы клавишу  $[\blacktriangle]$ .
- Убедитесь, что телефон подключен <sup>к</sup> правильной сети.

• Проверьте, не активирована ли функция запрета вызова для данного номера телефона.

#### **Выбранный номер из списка контактов не вызывается.**

- Убедитесь, что <sup>в</sup> сведениях <sup>о</sup> данном контакте хранится правильный номер.
- При необходимости введите <sup>и</sup> сохраните номер заново.

#### **Собеседник вас не слышит.**

- Проверьте, не перекрыт ли доступ <sup>к</sup> встроенному микрофону.
- Поднесите встроенный микрофон ближе ко рту.
- При использовании телефонной гарнитуры проверьте правильность соединения.

#### **Низкое качество звука при вызове.**

- Убедитесь, что доступ <sup>к</sup> внутренней антенне <sup>в</sup> верхней части устройства не перекрыт.
- При нахождении <sup>в</sup> зонах со слабыми сигналами прием сигнала может прекратиться. Перейдите <sup>в</sup> другое место <sup>и</sup> попробуйте выполнить вызов еще раз.

#### **Аккумулятор заряжается неправильно или при зарядке устройство самостоятельно отключается.**

- Отсоедините устройство от зарядного устройства, выньте аккумулятор, снова поставьте его на место и еще раз попробуйте зарядить телефон.
- На полюса аккумуляторной батареи могла попасть грязь. Протрите оба позолоченных контакта чистой, мягкой тканью <sup>и</sup> попытайтесь зарядить аккумулятор снова.

• Если аккумулятор не заряжается до конца, утилизируйте старый аккумулятор надлежащим образом <sup>и</sup> замените его новым.

#### **Устройство нагревается.**

Возможно, вы используете несколько приложений одновременно. Устройству не хватает энергии <sup>и</sup> оно нагревается. Это нормальная ситуация, которая никак не скажется на сроке службы или производительности вашего устройства.

#### **Постоянно предлагается удалить те или иные данные <sup>с</sup> вашего телефона.**

Не хватает свободного места. Переместите данные на карту памяти или удалите старые элементы из приложений.

## **Приложение зависло (нет ответа).**

- 1. Для запуска списка приложений нажмите и удерживайте [ᆯ].
- 2. Перейдите <sup>к</sup> зависшему приложению <sup>и</sup> нажмите клавишу [**C**], затем – программную клавишу <sup>&</sup>lt;**Да**>.
- 3. Снова загрузите приложение.

## **Не получается найти устройство <sup>с</sup> поддержкой Bluetooth.**

- Убедитесь, что <sup>в</sup> обоих устройствах активирована функция Bluetooth.
- Проверьте, не превышает ли расстояние между устройствами 10 метров <sup>и</sup> не разделены ли они стенами или другими преградами.
- Убедитесь, что <sup>в</sup> меню видимости каждого телефона не стоит значение **Скрыт**.
- Убедитесь, что оба устройства поддерживают беспроводную технологию **Bluetooth**

# **Алфавитный указатель**

[аксессуар](#page-100-0), 99

[безопасность](#page-100-1), 99

[время](#page-99-0) <sup>и</sup> дата, 98

#### вызовы

вставка [паузы](#page-14-0), 13 запрет ([блокировка](#page-15-0)), 14, [103](#page-104-0) [набор](#page-13-0) номера, 12 [переадресация](#page-15-1), 14, [102](#page-103-0) просмотр последних [исходящих](#page-14-1), 13 просмотр [пропущенных](#page-14-2), 13

[Галерея](#page-46-0) *см. мультимедиа*

[диктофон](#page-54-0) *см. мультимедиа*

диспетчер устройств начало [конфигурации](#page-91-0), 90 [определение](#page-90-0) профилей для сервера, 89

[дисплей](#page-97-0), 96

заметки

[синхронизация](#page-65-0), 64 [создание](#page-65-1) заметок, 64

календарь изменение [параметров](#page-62-0), 61 изменение режима [просмотра](#page-61-0), 60 [отключение](#page-62-1) сигналов событий, 61 [создание](#page-61-1) событий, 60

карты памяти [восстановление](#page-94-0) данных, 93 [защита](#page-94-1), 93 резервное [копирование](#page-93-0) данных, 92 [форматирование](#page-93-1), 92

ключи [активации](#page-92-0), 91

#### конвертер

[добавление](#page-81-0) валют, 80 [настройка](#page-81-1) курсов обмена, 80 [пересчет](#page-82-0) валют, 81 пересчет единиц [измерения](#page-83-0), 82

#### контакты

[назначение](#page-59-0) мелодии, 58 назначение номеров для [быстрого](#page-58-0) набора, 57 назначение номеров и адресов по [умолчанию](#page-58-1), 57 поиск [контактов](#page-57-0), 56 [синхронизация](#page-60-0), 59 [создание](#page-60-1) групп контактов, 59 [создание](#page-56-0) контактов, 55

[мелодии](#page-98-0), 97

музыкальный проигрыватель [добавление](#page-40-0) файлов <sup>в</sup> медиатеку, 39 [добавление](#page-40-1) файлов <sup>в</sup> телефон, 39 создание списков [воспроизведения](#page-43-0), 42

# мультимедиа [воспроизведение](#page-54-1) голоса, 53 [воспроизведение](#page-46-1) файлов [мультимедиа](#page-46-1), 45, [52](#page-53-0) [воспроизведение](#page-53-1) Flash-файлов, 52 доступ <sup>к</sup> [потоковым](#page-47-0) данным, 46, [53](#page-54-2) [запись](#page-54-3) голоса, 53 открытие файлов <sup>в</sup> [приложении](#page-46-1) «Галерея», 45

[ориентиры](#page-87-0), 86

пакетные [данные](#page-33-0), 32, [106](#page-107-0)

приложения изменение [параметров](#page-90-1), 89 [поддерживаемые](#page-89-0), 88 проверка [сертификатов](#page-89-1), 88 [установка](#page-89-2), 88 [радио](#page-51-0), 50 редактор [видеоклипов](#page-47-1), 46 режим [ожидания](#page-98-1), 97 [сертификаты](#page-101-0), 100 точки [доступа](#page-106-0), 105 файлы <sup>и</sup> папки [диспетчер](#page-88-0) файлов, 87 [перемещение](#page-88-1), 87 [поиск](#page-88-2), 87 [создание](#page-88-3) папок, 87

часыизменение [настроек](#page-80-0), 79 [настройка](#page-80-1) сигналов, 79 [отключение](#page-80-2) сигналов, 79 создание [мирового](#page-80-3) времени, 79 [язык](#page-99-1), 98 [Adobe Reader, 63](#page-64-0) Bluetooth[включение](#page-72-0), 71 изменение [параметров](#page-74-0), 73 [отправка](#page-74-1) данных, 73 [получение](#page-74-2) данных, 73 соединение <sup>с</sup> другими [устройствами](#page-73-0), 72

Flash-[проигрыватель](#page-53-2) *см. мультимедиа*

## GPS

активация методов [определения](#page-85-0), 84 [навигация](#page-86-0), 85 отслеживание [информации](#page-86-1) <sup>о</sup> пути, 85

### PC Studio

[использование](#page-76-0), 75 установка режима [USB, 74](#page-75-0) [установка](#page-55-0), 54

[PDF](#page-64-1) *см. Adobe Reader*

**Quickoffice** 

обновление [quickoffice, 62](#page-63-0) открытие [документов](#page-62-2), 61 поиск в [документах](#page-63-1), 62

[RealPlayer](#page-47-2) *см. мультимедиа*

[Voice Signal, 82](#page-83-1)

#### $M$ обильный телефон

#### **Samsung SGH-i450**

Данный товар предназначен для работы в качестве абонентской **радиостанции носимой** 

#### $B$  **стандарте:** GSM-900/1800

**Размеры** (В/Ш/Г):

101 x 52 x 17.8 MM **ȼɟɫ:**

110 $r$ .

#### **1 Ⱥɤɤɭɦɭɥɹɬɨɪ\*:**

Стандартный, Li-Ion, 1140 mAh

- до 220 часов в режиме ожидания,
- до 3,5 часов в режиме разговора.

Срок службы товара: 3 года.

#### Основные потребительские характеристики:

- ¾Операционная система Symbian v9.2
- ¾Ilponeccop TI OMAP 2431
- ¾4 рабочих диапазона (GSM900/1800/1900, UMTS2100).
- ¾Основной ТFT-лисплей 262144 иветов большого размера (240x320 ликселей)
- ¾MP3-плеер, FM-ралио.
- ¾Chor ans kant navsru microSD.
- ⊁ 2.0 метапиксельная камера свозможностью записи видеороликов.
- ¾Фотоопределитель номера.
- ¾64-инструментальная полифония звонка.
- ¾Лоступ в интернет (WAP 2.0).
- Java, Mynkrmenuğukle coopmenus (MMS).
- $\triangleright$  GRPS/EDGE κπace 10, HSDPA.
- ¾Органайзер (календарь, список дел, будильник, секундомер мировое время, калькулятор). ¾Виброзвонок, Автолозвон.
- ¾Программа для просмотра офисных документов Quick Ofice
- ¾Телефонная книга ограничена памятью телефона
- ¾Bluetooth 2.0+EDR

\* время работы аккумулятора зависит от конфигурации сотовой сети, расстояния до базовой станции, типа SIM-карты, рельефа местности и т.п.

#### **ȾȿɄɅȺɊȺɐɂə Ɉ ɋɈɈɌȼȿɌɋɌȼɂɂ**

Абонентская радиостанция носимая стандарта GSM 900/1800 SGH-i450 **npousBoncTBa dvipMbi** Samsung Electronics Co., Ltd.

COOTBeTCTBVeT

"Правилам применения абонентских станций (абонентских радиостанций)

сетей подвижной радиотелефонный связи стандарта GSM 900/1800"

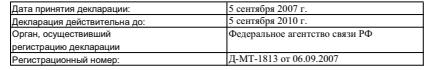

#### **ИНФОРМАЦИЯ О СЕРТИФИКАЦИИ ПРОДУКЦИИ**

Абонентская радиостанция носимая стандарта GSM 900/1800

SGH-i450 **npouseonctea divided** Samsung Electronics Co., Ltd.

сертифицирована органом по сертификации "PocTect-Mockaa"

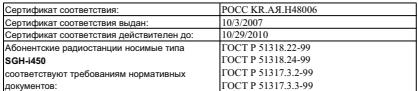

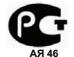

#### Chok crividia: 3 rona

**Macozoniston** 

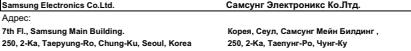

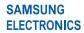

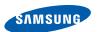

#### **Декларация соответствия (R&TTE)**

*Компания,* **Samsung Electronics**

**подтверждает, что данный**

мобильный телефон GSM : SGH-i450

**к которому относится настоящая декларация, соответствует указанным ниже стандартам и нормативным документам.**

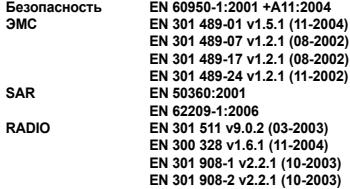

**Настоящим декларируется, что [были проведены все существенные радиотехнические тесты <sup>и</sup> что] указанное выше изделие соответствует принципиальным требованиям директивы 1999/5/EC.**

**Процедура подтверждения соответствия, упомянутая <sup>в</sup> статье 10 <sup>и</sup> подробно описанная <sup>в</sup> Приложении [**IV**] директивы 1999/5/EC, проводилась <sup>с</sup> привлечением следующих организаций:**

**BABT, Balfour House, Churchfield Road, Walton-on-Thames, Surrey, KT12 2TD, UK\* Идентификационный знак: 0168**

CE0168

**Техническая документация хранится <sup>в</sup>:**

Samsung Electronics QA Lab.

**и предоставляется по запросу.** *(Представитель <sup>в</sup> ЕС)*

> Samsung Electronics Euro QA Lab. Blackbushe Business Park, Saxony Way, Yateley, Hampshire, GU46 6GG, UK<sup>\*</sup>

 $X \in \rho$ dez

2007. 09. 28 **Yong-Sang Park / ст. менеджер**

(место <sup>и</sup> дата выпуска) (фамилия <sup>и</sup> подпись уполномоченного лица

\* Не является адресом сервисного центра Samsung. Адреса <sup>и</sup> номера телефонов сервисного центра Samsung см. <sup>в</sup> гарантийной карточке или обращайтесь по месту приобретения телефона.

\* Некоторая информация, приведенная <sup>в</sup> настоящем руководстве, может не соответствовать Вашему телефону, поскольку зависит от установленного программного обеспечения <sup>и</sup>/или Вашего оператора сотовой связи. Дизайн, спецификации <sup>и</sup> другие данные могут изменяться без предварительного уведомления.

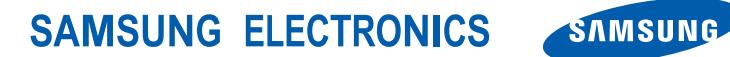

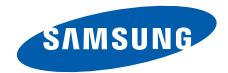

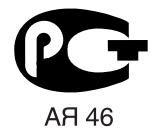

World Wide Webhttp://www.samsungmobile.ru Russian. 02/2008. Rev. 1.0